# Stella Navigator®

# ステラトークについて

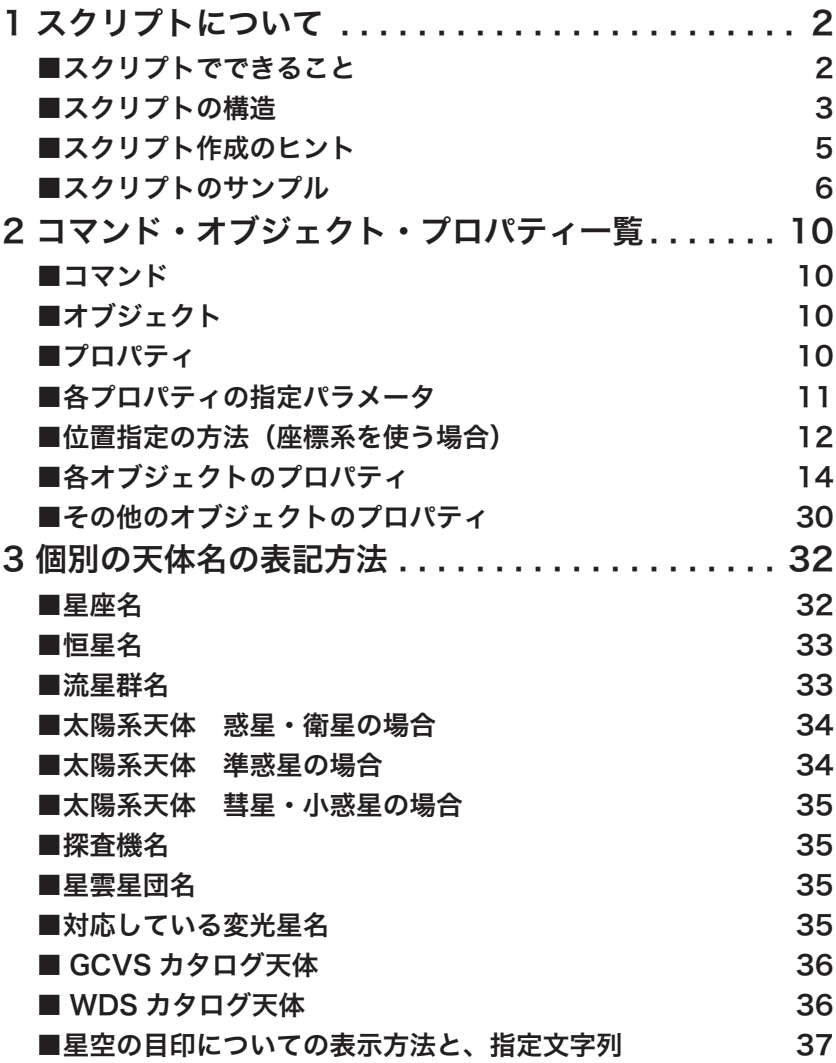

**AstroArts** 

# スクリプトについて

ステラナビゲータ 11 の「プラネタリウム」「星座ガイド」の番組は、『ステラトーク』と呼ばれる専用の言語で記述されたスク リプトファイルに記録されています。ステラナビゲータ 11 はスクリプトファイルを読み込み、中に記述されているステラトー ク言語のコマンドを、上から順番に実行しているのです。

また、「ファイル]メニューの「保存」コマンドで、星図の表示条件を保存する「設定ファイ」(拡張子が SNS)も、ステラト ーク言語で記述されたスクリプトファイルです。

スクリプトファイルはテキスト形式のファイルなので、テキストエディタやワープロソフトで作成・編集することができます。 作成したスクリプトファイルは、ステラナビゲータ11の「ファイル]メニューの「開く]コマンドで読み込んで、実行するこ とができます。

# ■スクリプトでできること

ステラトークのスクリプトでできることは、次のとおりです。

◆詳細な表示条件を自動実行できる

ステラトークのコマンドは、メニュー・コマンドで操作するよりも詳細な表示条件を設定できます。 ステラトークをスクリプトにすることで、複雑な表示手順を順番に自動実行でき、番組を構成することができます。 また、何度でも同じように再生することができます。

◆複数の表示設定を一度に変更できる 手動で操作するときは、日時や星座の表示などの設定は1つずつ順番に操作しなければなりませんでした。そのため、操作し たものから順番に変更(表示)され、時間がかかります。 スクリプトを使えば、それら複数の設定をあらかじめ準備しておき、一度に変更(表示)することができます。

◆モーションを自由に設定できる モーションの速度や、開始・終了の日時を自由に設定できます。 また、モーションを動かしたまま、途中で表示設定を変更したりもできます。

◆矢印・線・文字を表示できる 説明中の天体を矢印で示したり、線で結んだり、文字を表示したりできます。

◆ムービー・サウンドの再生/画像の表示

表示設定のほかに、ムービー・サウンドの再生/画像の表示もスクリプトで制御することができます。

◆条件分岐で、自由度の高い番組を作成できる

今夜の星空を解説するような番組を作成するとき、条件分岐を使って、星図に見える星座を判断させ、その星座の解説を自動 実行させたりできます。

# ■スクリプトの構造

## ●スクリプトの中のシーケンス(実行)の流れ

スクリプトに記述されたコマンドは、上の行から順番に、1行ずつ実行されていきます。 ある行でムービーやサウンドの再生が実行されたときでも、それらの終了を待たずに、すぐ次の行へシーケンスが移動し、そ の行のコマンドが実行されます。 モーションの場合も同様で、モーション中にも次から次の行へとシーケンスが移動していきます。

シーケンスの流れを制御するには、『Sleep』コマンドや『Waitfor』コマンドを使って、一時停止させることができるだけです。

## ●コメント行

行頭が『#』記号で始まる行は、「コメント行」として扱われ、行中にステラトークコマンドが記述されていても無視されます。 スクリプトをあとで編集・修正するときに、どんな設定をしたかわかりやすいように、スクリプトの中にコメント行で覚え書 きを挿入しておくと便利です。カットよりも細かい覚え書きを書き込むのに使います。後述の『■スクリプトのサンプル』で 紹介するスクリプトでも、どんな設定をしたのかを説明するために、コメント行が挿入されています。 コメント行の書式は次のとおりです。

# コメント行

#### ●星図描き替えのタイミング

ステラトークで星図を描き替える仕組みは次のとおりです。

1. あらかじめ「プロパティ」と呼ばれる星図の表示条件を設定しておきます。 2. 星図描き替えのコマンドを実行します。

すると「プロパティ」の設定に従って新しい星図を描画します。 スクリプトでは、この手順の繰り返しで、星図を次々と更新し、場面切り替えをします。 プロパティをスクリプトに記述してから、それが星図に反映(描き替え)されるタイミングは、次のとおりです。

- ・『Show Sky』コマンドが実行されたとき
- ・『Play Sky』コマンドが実行されたとき
- ・『FadeIn Sky』コマンドが実行されたとき
- ・ モーション中は即座に反映される

※モーション中は、常に星図が描画更新されているため、スクリプトのモーション実行の行から停止の行までの間に、プロパ ティを設定した行にシーケンスが移動すると、即座に星図に反映されます。

#### ●複数のプロパティを設定してから、一度に表示するには

星座名と星座絵を同時に表示したいときや、あるいは複数の星座などを同時に表示したいときは、必要なプロパティを連続し てスクリプトに記述し、その後で『FadeIn Sky』コマンドなどで星図に表示させます。

#### **○星図中心とこと座を表示可能にしてから星図を描画する場合の書式**

```
# 星図の中央をこと座に設定する
View.Center = Constellation.Lyr
# こと座の星座絵・星座線・星座名を表示可能に設定する
Constellation.Lyr.Picture.Visible = True
Constellation.Lyr.Line.Visible = True
Constellation.Lyr.Name.Visible = True
# ここまでの条件で、星図を表示する
FadeIn Sky,2sec
```
#### ●ムービーやナレーションが終わってから次へ進むには

ムービーやナレーション、またはモーションが終了してから、次のスクリプトへ進むよう「待ち時間」を作りたい場合は、 『Waitfor』コマンドを使います。 『Waitfor』コマンドに設定した条件になるまで、シーケンスを停止し、スクリプトの次の行に移動しません。 『Waitfor』コマンドコマンドの使い方の例は、次のとおりです。

#### **○ムービー終了まで待つ場合の書式**

Play Movie(#1, sample.mpg) Waitfor (Movie.#1.Stop)

#### **○サウンド終了まで待つ場合の書式**

Play Sound(#1, sample.wav) Waitfor (Sound.#1.Stop)

#### **○モーション終了まで待つ場合の書式**

Motion.Time = True Motion.Time.Realtime = False Motion.Time.Speed.Stop = False Motion.Time.Speed = 10000 **# # 実時間の 10000 倍の速度** Motion.Time.Duration = 30 # 30秒でモーションの終点まで移動 # モーションの開始 Play Sky Waitfor (Motion.Stop) Motion.Time = False

- 
- Motion.Time.Goal = JST(2014,12,31,0,0,0) # 日本時間の 2014 年 12 月 31 日午前 0 時まで時間を進める

※『Moiton.Time.Speed』と『Motion.Time.Duration』はどちらか1つだけを使用します。 ※『Motion.Time.Goal』プロパティで、モーションの終点が設定されている場合のみモーションが自動停止します。 Waitfor (Motion.Stop) コマンドはモーションが自動停止するまでシーケンスを停止します。

#### ●タイマーでタイミングを合わせるには

ナレーションやモーションが始まってから何秒後に星座を表示したい、などのタイミングをあわせるには、Sleep コマンドのほ かに、タイマーを使う方法があります。

最初にタイマーをリセットしてから、ナレーションやモーションを開始し、タイマーの指定秒数まで待つ時間を作ってから、 任意のコマンドを実行させます。 タイマーの書式は次のとおりです。

**○サウンド開始から 5 秒後と 10 秒後にコマンドを実行する場合の書式**

```
Timer.#1 = 0Play Sound(#1, sample.wav)
WaitFor (Timer.#1 == 5sec)
コマンド 1
WaitFor (Timer.#1 == 10sec)
コマンド 2
```
#### ●条件分岐で処理を切り替えるには

特定の天体が星図の中に見えているか、高度が一定を越えているか、などで条件分岐して、それぞれ異なるスクリプトを実行 させることができます。条件分岐の書式は次のとおりです。

**○条件分岐で、星図に金星が見えているか判断し、 見えていればスクリプト1を実行、見えなければスクリプト2を実行する場合の書式**

```
if (Solar.Planet.Venus.OnScreen)
  スクリプト 1
else
  スクリプト 2
end if
```
# ■スクリプト作成のヒント

番組(スクリプトファイル)の作成と、ステラナビゲータ 11 で実行(再生)するには、次のようにします。

### ●設定ファイルを素材にする

[ファイル] - [保存] コマンドで星図を設定ファイル (拡張子が SNS) に保存すると、そのときの星図の表示条件がすべてス テラトークコマンドで、設定ファイルに記録されます。これを新しい番組の素材に利用することができます。

たとえば、番組の各シーンの星図を表示させ、それぞれ設定ファイルに記録しておきます。

それらを連結して1つのスクリプトファイルに保存します、それぞれのシーンの区切りに「sleep」コマンドで数秒間の待ち時 間を作るだけでも、スライドショーのように場面の切り替わる番組ができ上がります。

★スクリプトを短くするヒント

2 番目のシーン以降の「Init Sky」コマンドの行を削除し、前のシーンと同じ設定内容の行も削除します。つまり、設定変更が あったプロパティやコマンドの行だけを残すようにします。

この措置で、スクリプトをコンパクトにし、表示にかかる時間も短くすることができます。

### ●操作手順をスクリプトファイルに記録する

[記録]メニューの[記録]コマンドを実行してから、番組のシナリオにそって表示オプションの変更やモーションを実行しま す。

ひととおり操作してから[記録]-[停止]、[記録]-[記録の保存]コマンドで、ファイルに保存すると、操作手順がスクリプ トファイルに保存されます。

これを素材にして、内容を編集すれば、番組を容易に作成できます。

★スクリプトを編集するヒント

記録したスクリプトファイルには、番組に不要なスクリプトや、逆に不足しているスクリプトもあります。 不要なものは整理し、不足しているものは [ファイル] - [保存] で作成した設定ファイルから移植するなどします。 特に番組の初期状態は、設定ファイルからコピーするのが簡単です。 また、モーションは終了日時を定義したスクリプトを追加します。

#### ●既存の番組を参考にする

ステラナビゲータの「プラネタリウム」や「星座ガイド」の番組も、ステラトークで構成されたスクリプトファイルです。ス テラナビゲータのインストール先の「PLN」フォルダや「PRG」フォルダに、番組の SNS ファイルが収録されているので、こ れらを参考にしてください。

※「PLN」フォルダや「PRG」のファイルを書き換えてしまうと、「プラネタリウム」や「星座ガイド」が正しく実行されなく なります。ご注意ください。

# ●スクリプトの実行

編集したスクリプトファイル (拡張子が SNS) を実行するには、ステラナビゲータの [ファイル] メニューの [開く] コマン ドを使って読み込みます。ただちに番組が実行されます。

ここで次のような場面展開をする番組があるとします。 ○ 2014年8月1日の日没2時間前の西の空を表示する ○太陽が沈み、暗くなるまで、時間モーションを実行する ○画面に土星が見えるか条件分岐し、土星の解説をする ○薄明終了時刻まで時間モーションする ○こと座の方向へ視方向移動モーションする ○こと座の説明と、M57 星雲の説明をする ○東の空を表示し、日の出1時間後まで時間モーションする この画面展開をステラトークのスクリプトで記述すると、次のサンプルのようになります。 個々のコマンドの意味については、『コマンド・オブジェクト・プロパティ一覧』をご覧ください。 ただしサンプルでは一覧に記載されていないコマンドも使用されています。

# StellaNavigator 11 Demo Script # ←この記号で始まっている行はコメント # これ以前の設定が影響しないように『初期化』をする Init () # 表示条件を設定します。 # 場所を東京に設定 Location = Location( $139.7, 35.3$ ) # 日本標準時間 2014 年 8 月 1 日 15 時に設定 # この後に「本日の日の入り 2 時間前に設定」があるので時間は何時でも良い Time =  $JST(2014,08,01,15,00,00)$ # 本日の日の入り 2 時間前に設定 Time = JD( Solar.Sun.Jd.Set -  $2 / 24$  ) # 地平線をまっすぐにする View.StraightTheHorizon = True # 方位 90 度 (西) の方角に視野を向ける View.Center =  $HRZ( 90, * )$ # 視野角を 120 度にする View.Angle = 120deg # ここまでの設定で星図を描画します。 FadeIn Sky,1sec # 地平線をまっすぐにする解除 View.StraightTheHorizon = False # 1秒の間を空ける sleep 1sec # 『時間のモーション』の例 # 太陽高度が -9 度になるまで、時間を進める Motion.Time = True Motion.Time.Realtime = False Motion.Time.Speed.Step = False Motion.Time.Goal = JD(Solar.Sun.Jd.Set.BelowTheHorizon.9 ) Motion.Time.Speed = 400 Play Sky WaitFor (Motion.Stop) Motion.Time = False

プロパティを設定する行では、 『=』の前後に必ず半角のスペー スを挿入してください。 英文字の大文字と小文字は同一 と見なされます。

# 『視野のモーション』の例 # 方位 0 度(南)まで 10 秒かけて視野を移動する Motion.ViewCenter = True Motion.ViewCenter.Goal = HRZ( 0, \*) Motion.ViewCenter.Duration = 10sec Play Sky WaitFor (Motion.Stop) # 『条件分岐』の例 # 土星が星図の中にいれば紹介をする if ( Solar.Planet.Saturn.OnScreen ) sleep 1sec # 土星の名前を表示 Solar.Planet.Saturn.Name.Visible = True FadeIn Sky,1sec sleep 1sec # 土星を拡大する Motion.Zoom = True Motion.Zoom.Speed = 2dpm Motion.Zoom.Goal = 0.2deg Motion.Zoom.ViewCenter = True Motion.Zoom.ViewCenter.Goal = Solar.Planet.Saturn Play Sky WaitFor (Motion.Stop) Motion.Zoom = False Motion.Zoom.ViewCenter = False # 土星の説明をする Play Sound(#1,Saturn.wav) WaitFor (Sound.#1.Stop) # 視野中心を方位 0 度(南)、高度 30 度に移動 Motion.Zoom = True Motion.Zoom.Speed = 2dpm Motion.Zoom.Goal = 120deg Motion.Zoom.ViewCenter = True Motion.Zoom.ViewCenter.Goal = HRZ( 0, 30 ) Play Sky WaitFor (Motion.Stop) Motion.Zoom = False Motion.Zoom.ViewCenter = False # 土星の名前を消す Solar.Planet.Saturn.Name.Visible = False FadeIn Sky,1sec end if sleep 1sec # 太陽高度が -18 度になるまで、10 秒かけて時間を進める Motion.Time = True Motion.Time.Realtime = False Motion.Time.Speed.Step = False Motion.Time.Goal = JD( Solar.Sun.Jd.Set.BelowTheHorizon.18 ) Motion.Time.Duration = 10 Play Sky WaitFor (Motion.Stop) Motion.Time = False sleep 1sec

# こと座に視野を移動する Motion.ViewCenter = True Motion.ViewCenter.Goal = Constellation.Lyr Motion.ViewCenter.Speed = 270dpm Play Sky WaitFor (Motion.Stop) Motion.ViewCenter = False sleep 1sec # こと座の星座絵を表示する Constellation.Lyr.Picture.Visible = True FadeIn Sky,2sec sleep 1sec # こと座の星座線を表示する Constellation.Lyr.Line.Visible = True FadeIn Sky,1sec sleep 1sec # こと座の星座名を表示する Constellation.Lyr.Name.Visible = True FadeIn Sky,1sec sleep 1sec # 星座名と星座絵を消す Constellation.Lyr.Picture.Visible = False Constellation.Lyr.Name.Visible = False FadeIn Sky,1sec # ドーナッツ星雲の文字とマークを表示する DeepSkyObject.M57.Mark.Visible = True Show sky String.#1.Align = Align(BottomLeft) String.#1.Margin.x = 5 String. $#1$ .Margin.y = 0 FadeIn String(#1," ドーナッツ星雲 ",DeepSkyObject.M57),1sec sleep 1sec # M57 マークを消す DeepSkyObject.M57.Mark.Visible = False Show sky # M57 をズームする Motion.Zoom = True Motion.Zoom.Speed = 2dpm Motion.Zoom.Goal = 0.2deg Motion.Zoom.ViewCenter = True Motion.Zoom.ViewCenter.Goal = DeepSkyObject.M57 Play Sky WaitFor (Motion.Stop) Motion.Zoom = False Motion.Zoom.ViewCenter = False # 『サウンド再生』『画像表示』の例 # M57 の説明をする Play Sound(#1,m57.wav) FadeIn Image(#1,m57.jpg),1sec WaitFor (Sound.#1.Stop) FadeOut Image(#1),1sec

# 視野中心を方位 0 度(南)、高度 30 度に移動 Motion.Zoom = True Motion.Zoom.Speed = 2dpm Motion.Zoom.Goal = 120deg Motion.Zoom.ViewCenter = True Motion.Zoom.ViewCenter.Goal = HRZ( 0, 30 ) Play Sky WaitFor (Motion.Stop) Motion.Zoom = False Motion.Zoom.ViewCenter = False # ドーナッツ星雲の文字を消す FadeOut String(#1),1sec

sleep 1sec # こと座星座線を消し、全星座絵を表示する Constellation.Lyr.Line.Visible = False Constellation.Picture.Visible = True FadeIn Sky,2sec

sleep 1sec

# 全星座線を表示する Constellation.Line.Visible = True FadeIn Sky,1sec sleep 1sec

# 全星座名を表示する Constellation.Name.Visible = True FadeIn Sky,1sec sleep 1sec

# 全星座絵、全星座線、全星座名を消す Constellation.Picture.Visible = False Constellation.Line.Visible = False Constellation.Name.Visible = False FadeIn Sky,1sec

# 方位 270 度 (東) の空へ視野を移動する Motion.ViewCenter = True Motion.ViewCenter.Goal = HRZ( 270 , \* ) Motion.ViewCenter.Speed = 270dpm Play Sky WaitFor (Motion.Stop) Motion.ViewCenter = False

# 日の出 1 時間後まで、時間を進めて終わり Motion.Time = True Motion.Time.Realtime = False Motion.Time.Speed.Step = False Motion.Time.Goal = JD( Solar.Sun.Jd.Rise + 25 / 24 ) Motion.Time.Speed = 400 Play Sky WaitFor (Motion.Stop) Motion.Time = False

# 2 コマンド・オブジェクト・プロパティ一覧

ステラトーク言語は、「コマンド」「オブジェクト」「プロパティ」の3つの要素で構成されています。

# ■コマンド

コマンドはオブジェクトを制御するものです。星図の描き替え(表示や非表示)、ムービーやサウンドの再生、イメージの表示 や非表示、を実行します。

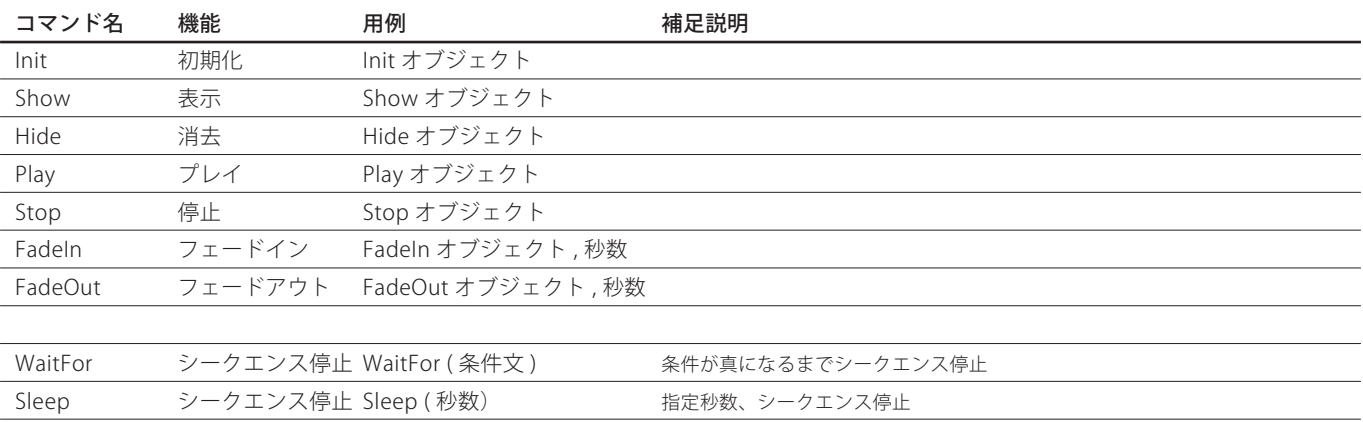

# ■オブジェクト

オブジェクトには、星図(Sky または Stellar)、イメージ(Image)、ムービー(Movie)、サウンド(Sound)、そして図形があ ります。

※#n 表記のあるものは n に数字を入れてチャンネルの指定が必要

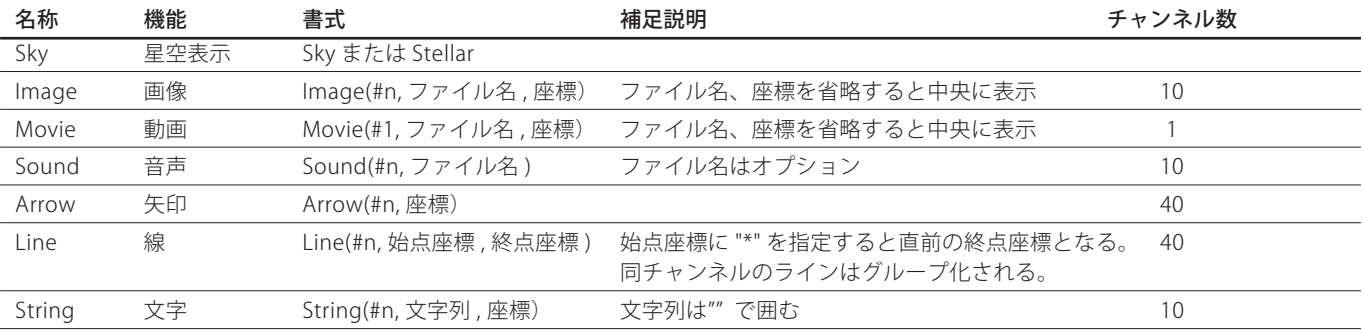

# ■プロパティ

各オブジェクトの実行条件は、プロパティで設定されます。オブジェクトごとに専用のプロパティがあります。

実際のスクリプトの中では、まず目的のオブジェクトのプロパティを設定し、次にコマンドでオブジェクトを実行します。た とえば次のスクリプトは、先に星図のしし座に関する表示条件(プロパティ)を設定してから、FadeIn コマンドで Sky オブジ ェクトを実行(描画)しています。

```
  # しし座の星座線・星座絵・星座名のプロパティを設定
  Constellation.Leo.Line.visible = True
  Constellation.Leo.Picture.visible = True
  Constellation.Leo.Name.visible = True
  # 星図をフェードイン
  FadeIn Sky , 2sec
```
# ■各プロパティの指定パラメータ

各プロパティのパラメータは、タイプごとに下記の書式に従って、指定します。

#### **●ブール値**

〜 .Visible プロパティのような、ブール値(真/偽)を設定するプロパティは、次の書式で真/偽を指定します。 真のとき… True 偽のとき… False

例)Star.Name.Visible = True 恒星名表示を真に設定します。

#### **●日時**

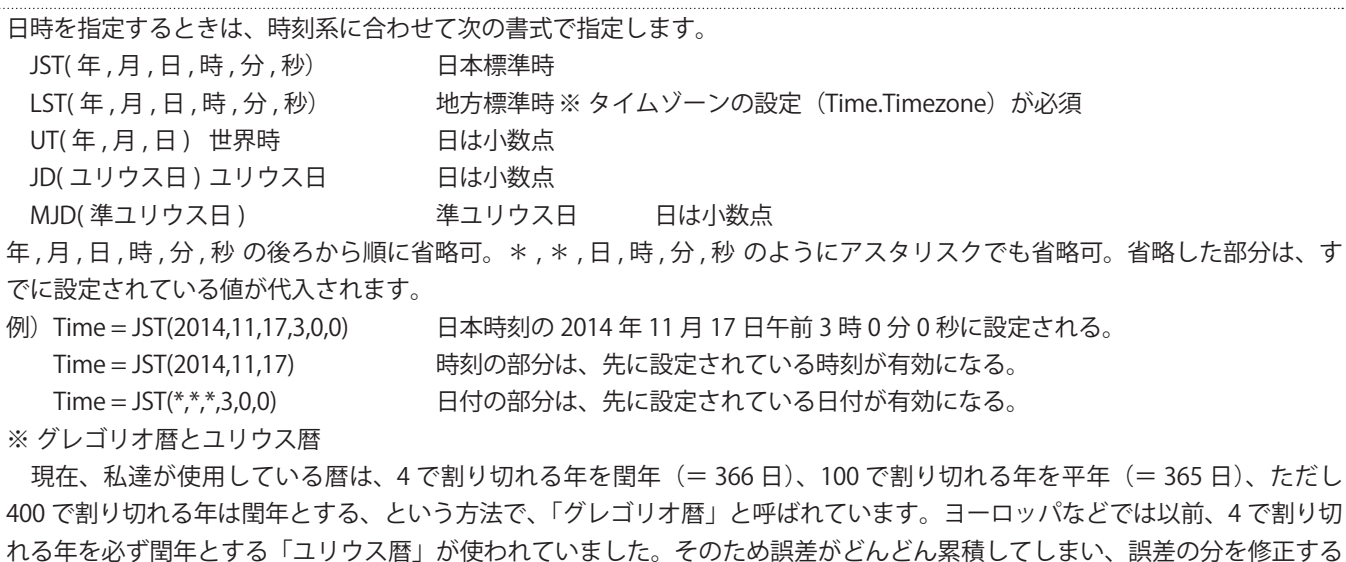

ために、ユリウス暦の 1582 年 10 月 5 日をグレゴリオ暦の 10 月 15 日とし、現在のグレゴリオ暦に切り替えました。

 ステラナビゲータでは 1582 年 10 月 15 日を境にして、ユリウス暦とグレゴリオ暦を切り替えています。1582 年 10 月 5 日 〜 14 日を指定しても、受け付けません。

#### **●場所**

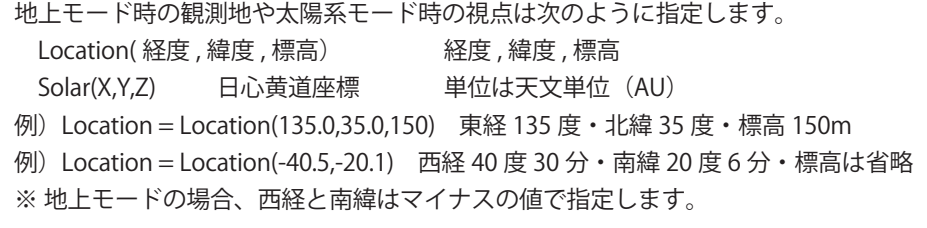

場所を地球以外の天体にする場合は、次のように指定します。 location = 太陽系天体オブジェクト名 ( 経度、緯度、標高) 例)location = Solar.Planet.Mars(0,0,0) 火星の経度0度、緯度0度、標高0m 注意)地球、月、太陽、金星以外は、経度を西回りに指定します。

#### **●色**

RGB(r,g,b) rgb は 0 ~ 255 で指定

例)CoordinatesLine.Ecliptic.Color = RGB(255,255,0) 黄道の線を黄色に設定する。

#### **●位置**

位置を指定するときは、座標を指定する場合と、特定の天体を指定する場合があります。 位置指定の方法については、次ページをご覧ください。

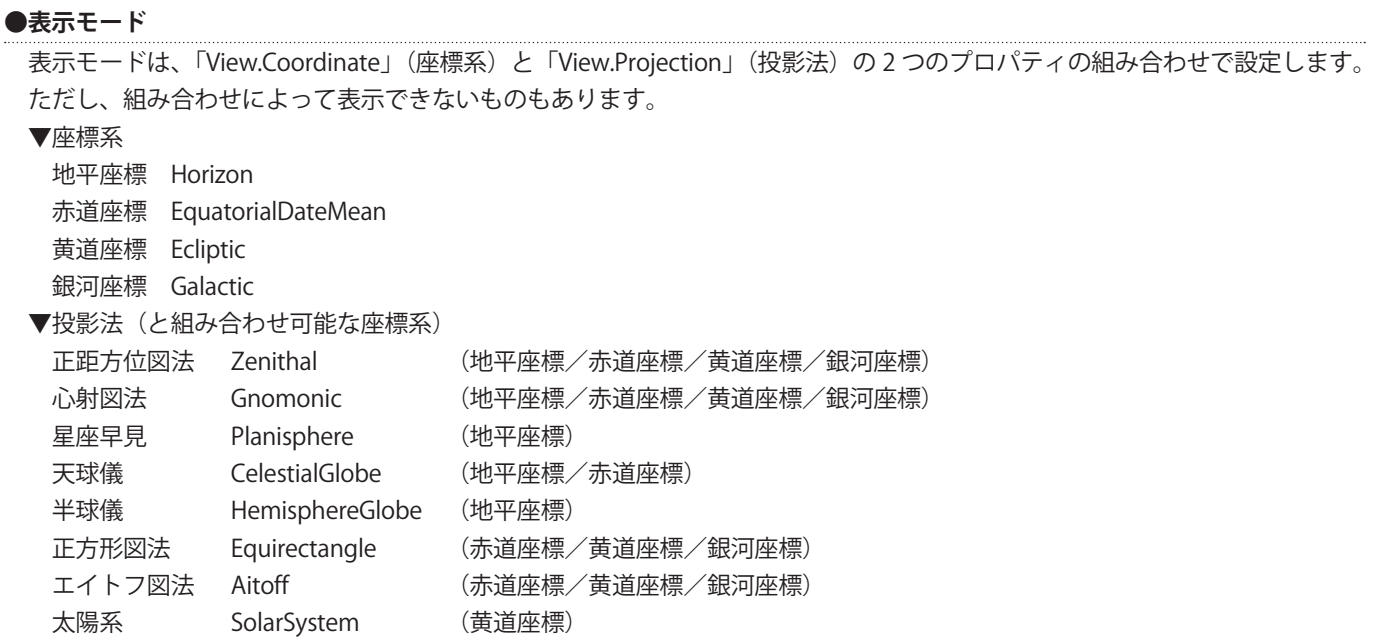

# ■位置指定の方法(座標系を使う場合)

プロパティや矢印・文字表示のコマンドで位置指定する場合について、各座標系ごとの表記方法を説明します。

#### **●座標系−地平座標**

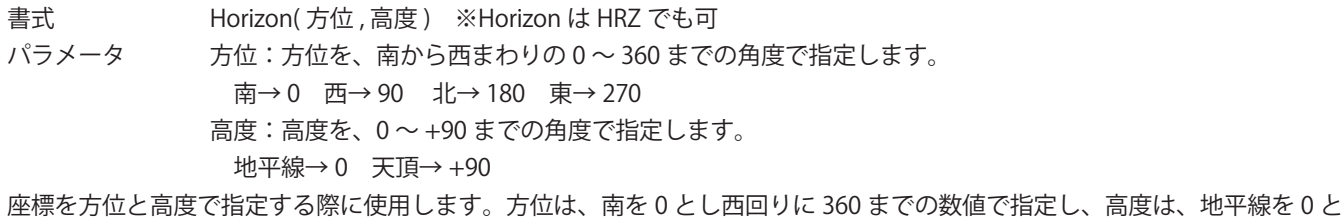

し天頂方向に +90 までの数値で指定(+ 符号は省略可)します。

設定例 南東の高度 45 度を指定する場合

HRZ(315,45)

▼位置指定に使う場合

Show String(#1," 文字 ",HRZ(315,45))

### **●座標系−赤道座標**

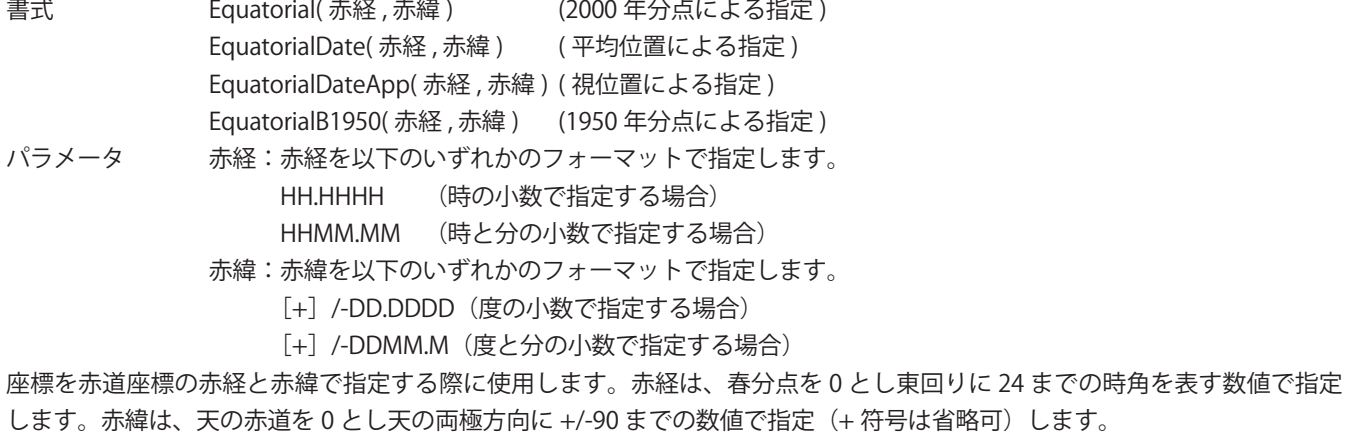

赤経、赤緯とも時(度)の小数および、時(度)と分の小数での指定ができますが、小数点の位置が違いますので入力に際し ては十分注意してください。特に、時(度)と分の小数での指定の際、0 時(度)の 0 は省略しないでください。

設定例 **ホ経 00h15.55m、赤緯 -52<sup>°</sup> 23.5' を指定する場合** 

 Equatorial(0.2592,-52.3917) または Equatorial(0015.55,-5223.5)

▼位置指定に使う場合

Show String(#1," 文字 ",Equatorial(0.2592,-52.3917))

#### **●座標系−黄道座標**

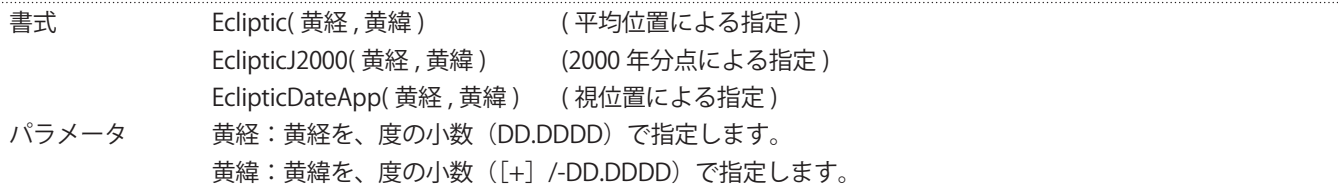

座標を黄道座標の黄経と黄緯で指定する際に使用します。黄経は、春分点を 0 とし東回りに 360 までの数値で指定します。黄 緯は、黄道 0 とし黄道の両極方向に +/-90 までの数値で指定(+ 符号は省略可)します。

黄経、黄緯の値は度の小数で指定します。

#### **●座標系−銀河座標**

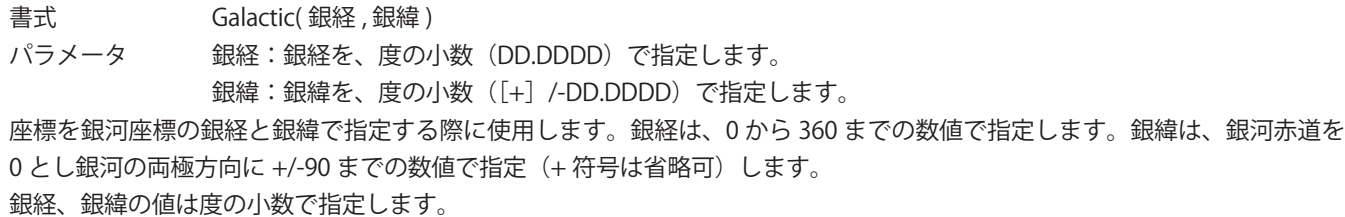

#### **●天体名**

個別の天体名(恒星・星雲・星団)を使って位置指定する場合、天体名の表記方法については『個別の天体名の表記方法』を 参照してください。 天体名は基本的に天体種別と個別の名前を組み合わせて表記します。 例 天体 しんじん しゅうしん 位置指定する際の天体名 恒星:アンドロメダ座 α 星 Star.alphaAnd 惑星:火星 **Solar.Planet.Mars**  彗星:ハレー Solar.Comet.1P 小惑星:パラス Solar.MinorPlanet.2 星雲星団:M42 DeepSkyObject.M42

# ■各オブジェクトのプロパティ

各オブジェクトの実行条件は、プロパティで設定されます。オブジェクトごとに専用のプロパティがあります。

**● Sky オブジェクトのプロパティ**

Sky オブジェクトのプロパティは、下記のように各種のプロパティを設定してから、

```
Time = JST(2014, 11, 17, 3, 0, 0)View.Projection = Zenithal
View.Coordinate = Horizon
Location = location(135.0, 35.0)Solar.Planet.visible = False
```
次のコマンドを実行すると、星図に反映します。 Show Sky または Show Stellar Play Sky または Play Stellar FadeIn Sky, 秒 または FadeIn Stellar, 秒

なお、Sky オブジェクトのプロパティは、下記のように各種のメンバごとにまとめられています。 ※ 斜体の「表示属性」については、「Visible」「Size」「Color」などを指定できることを表しています。

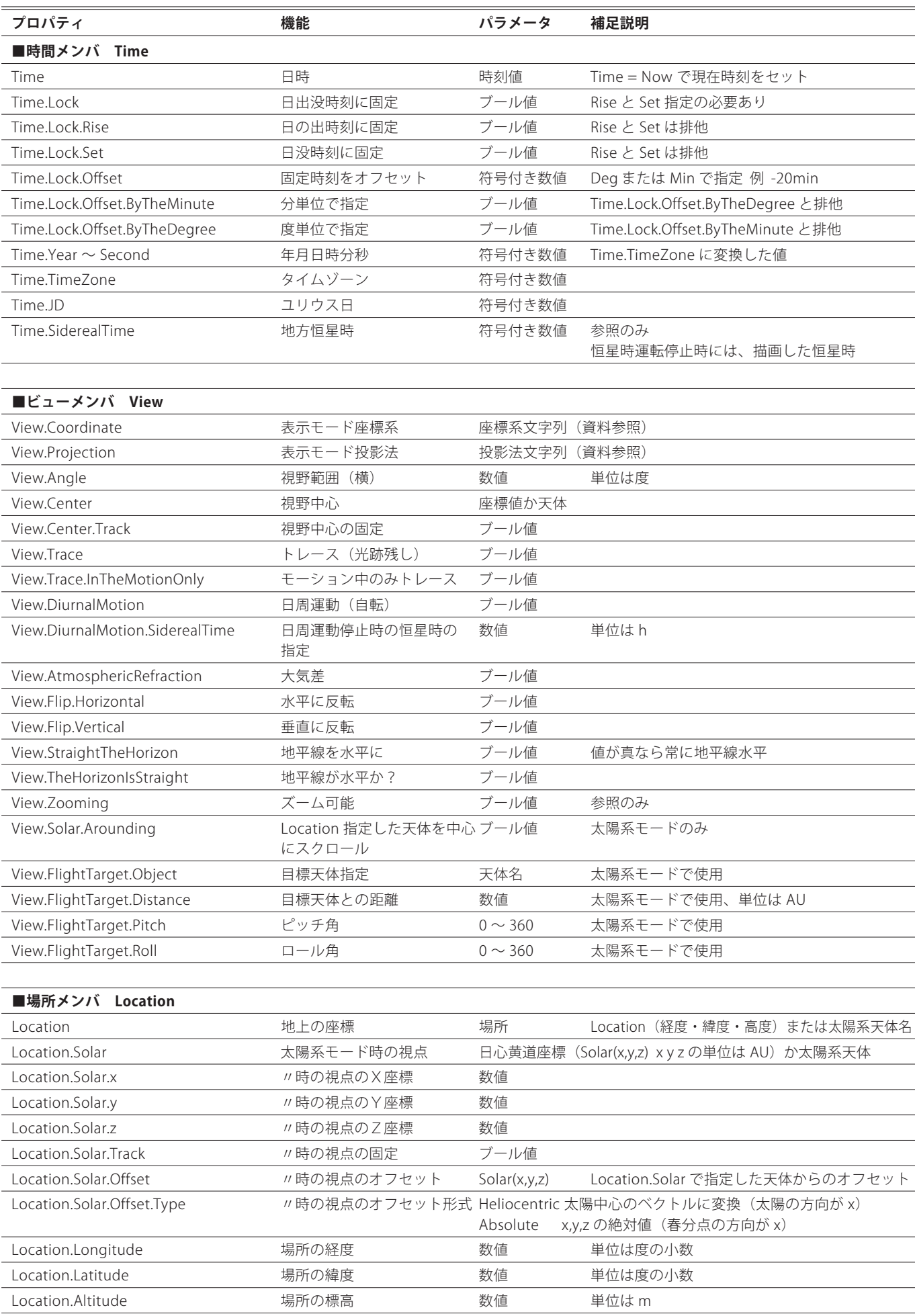

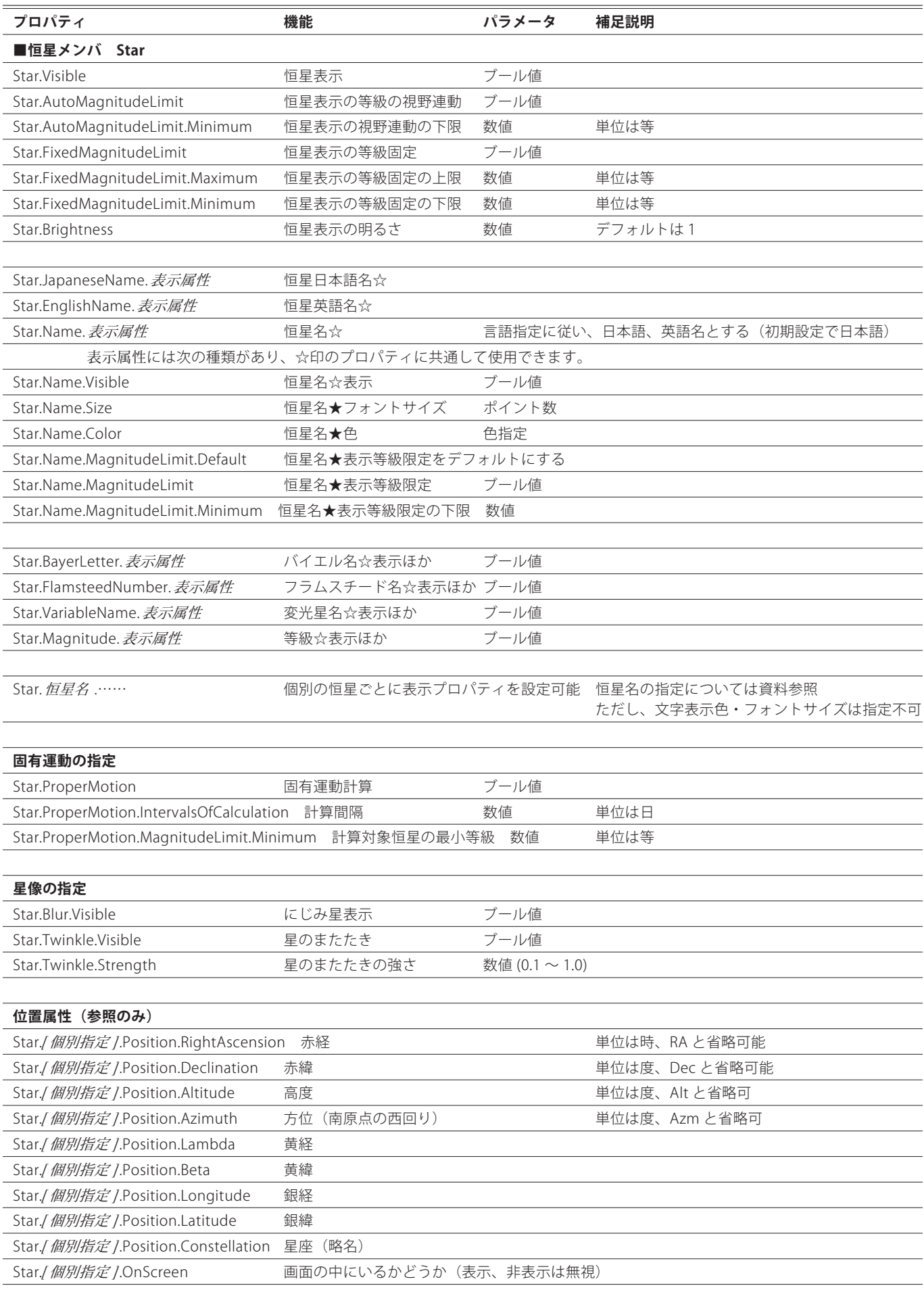

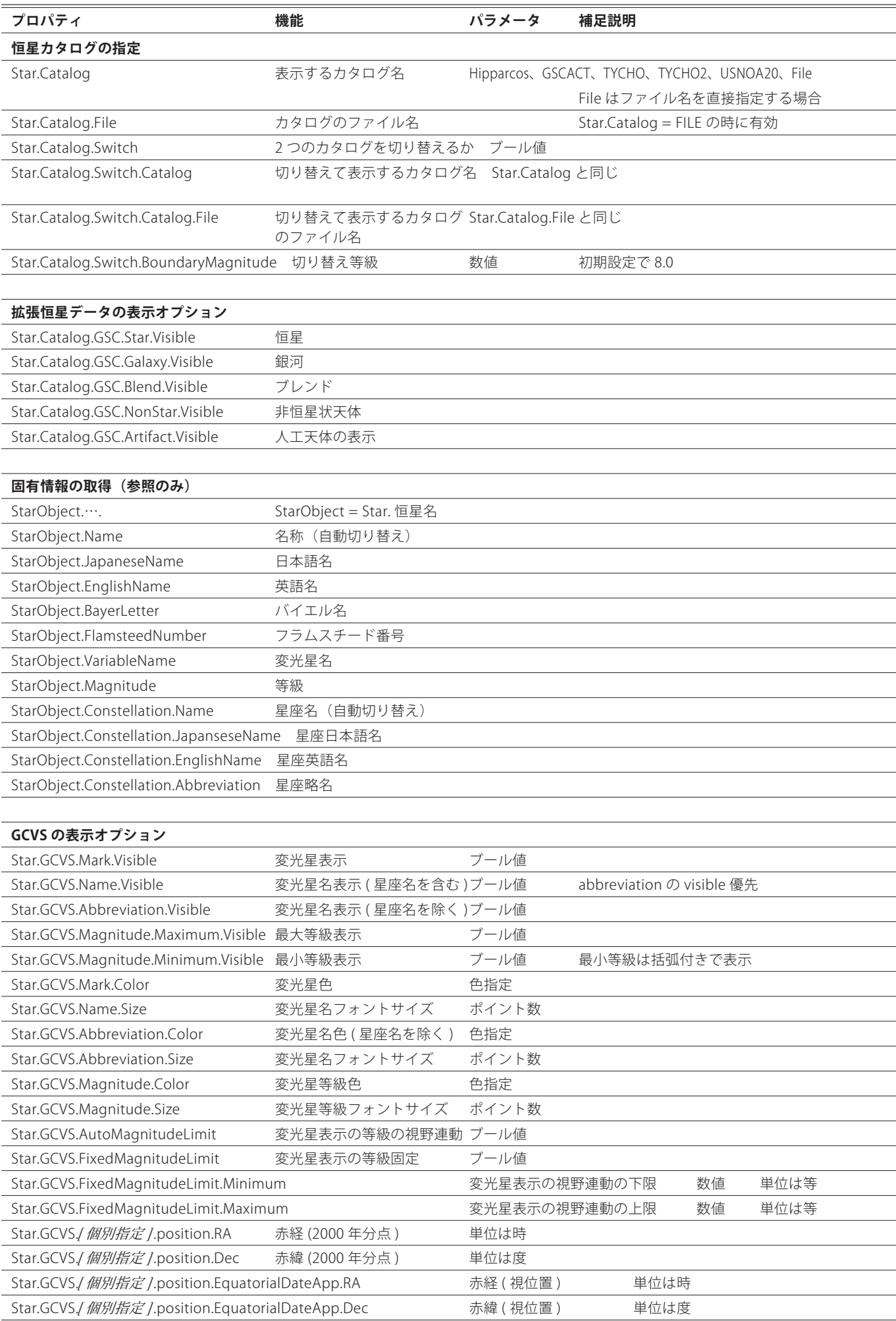

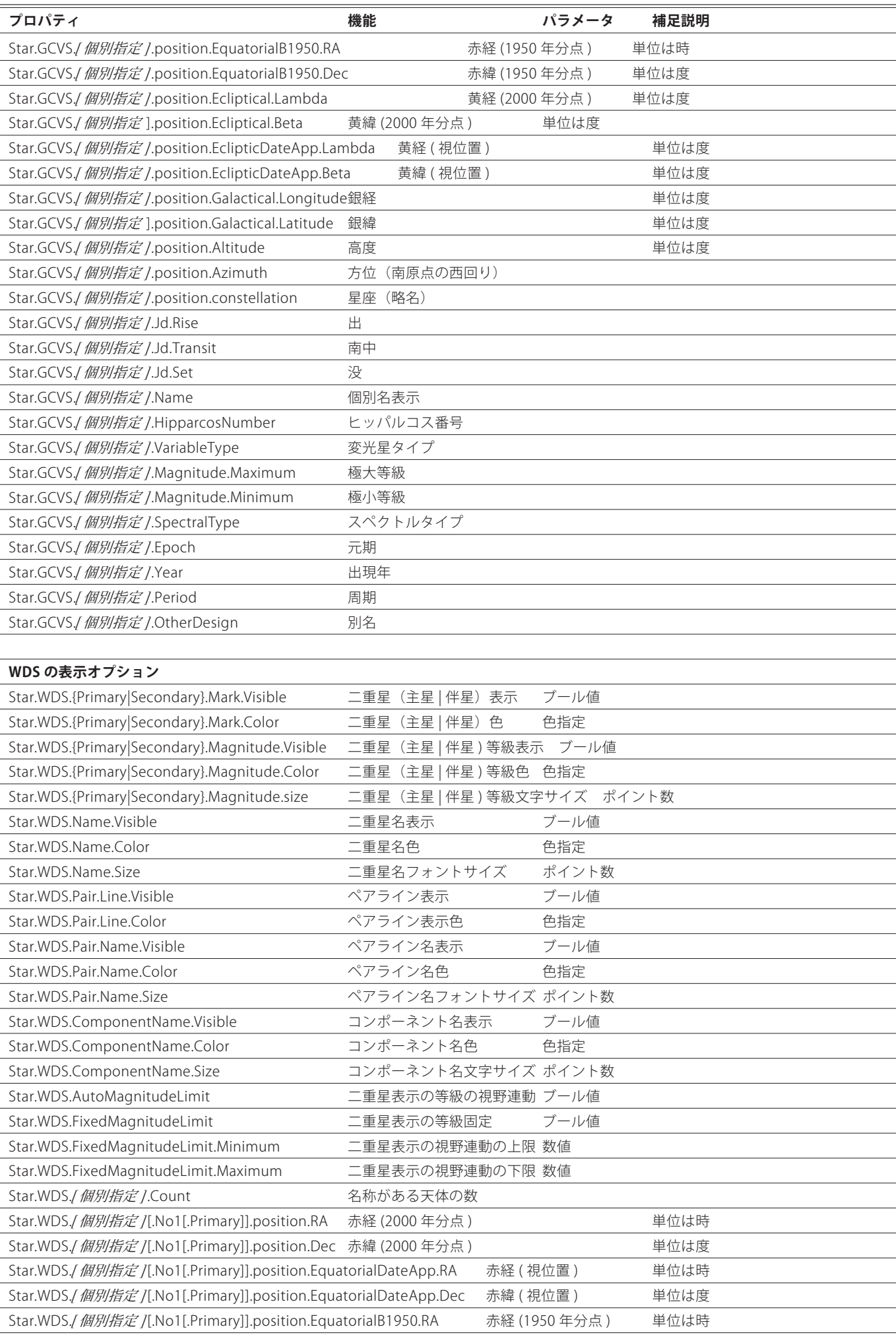

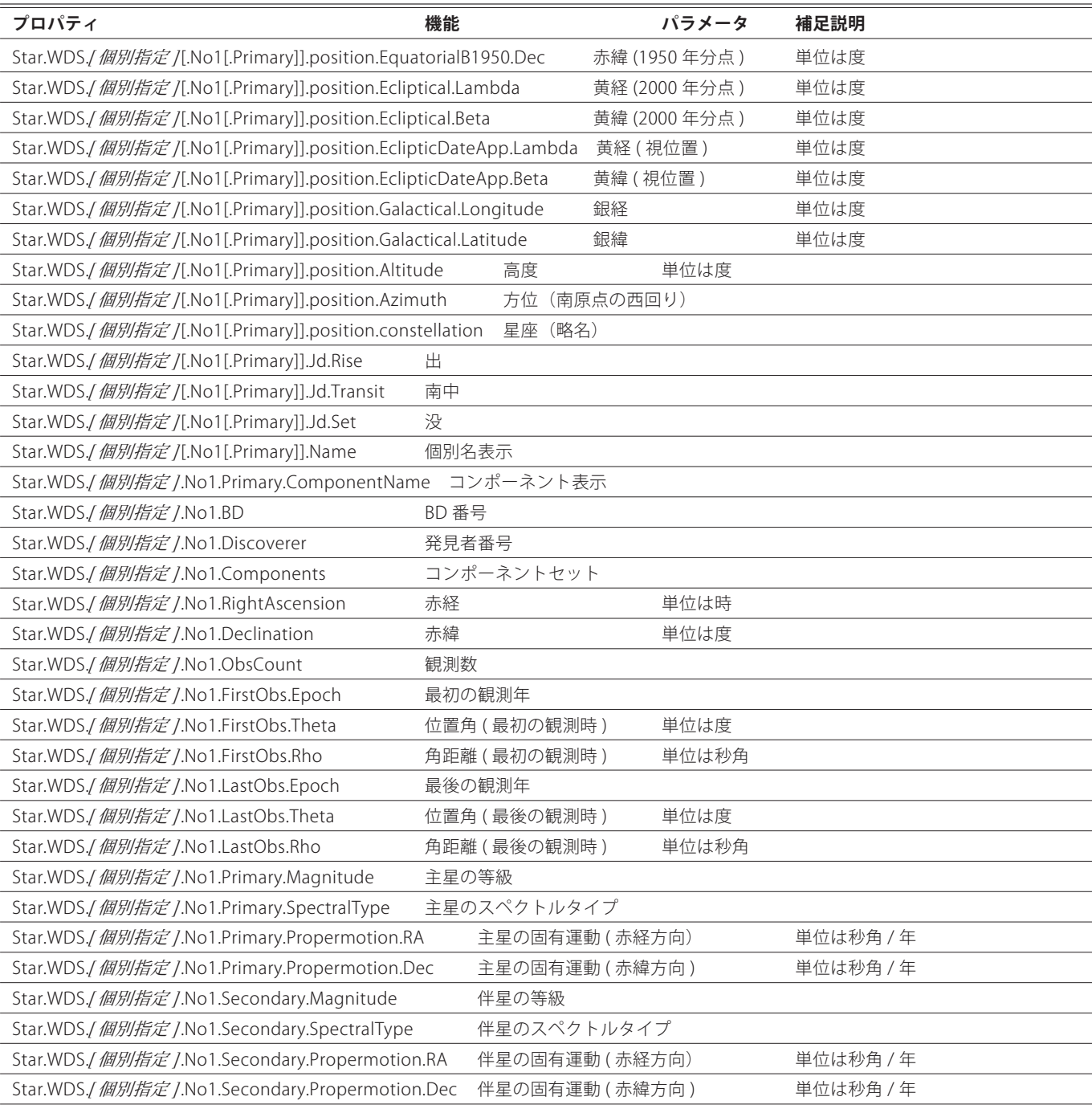

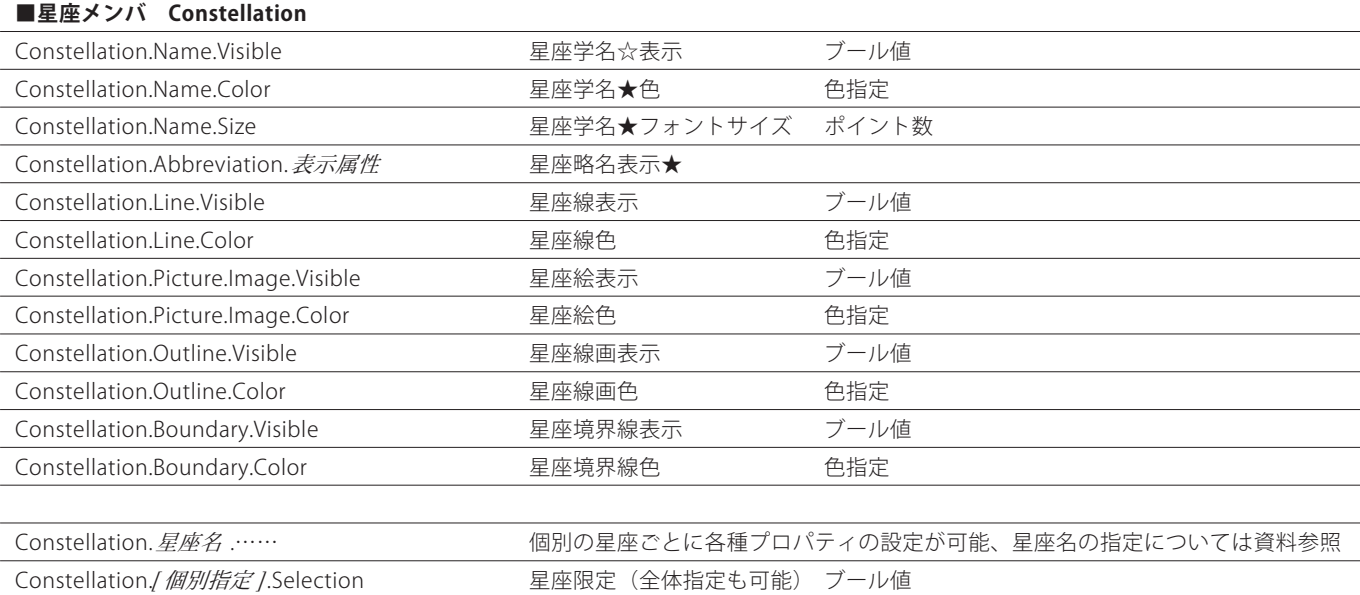

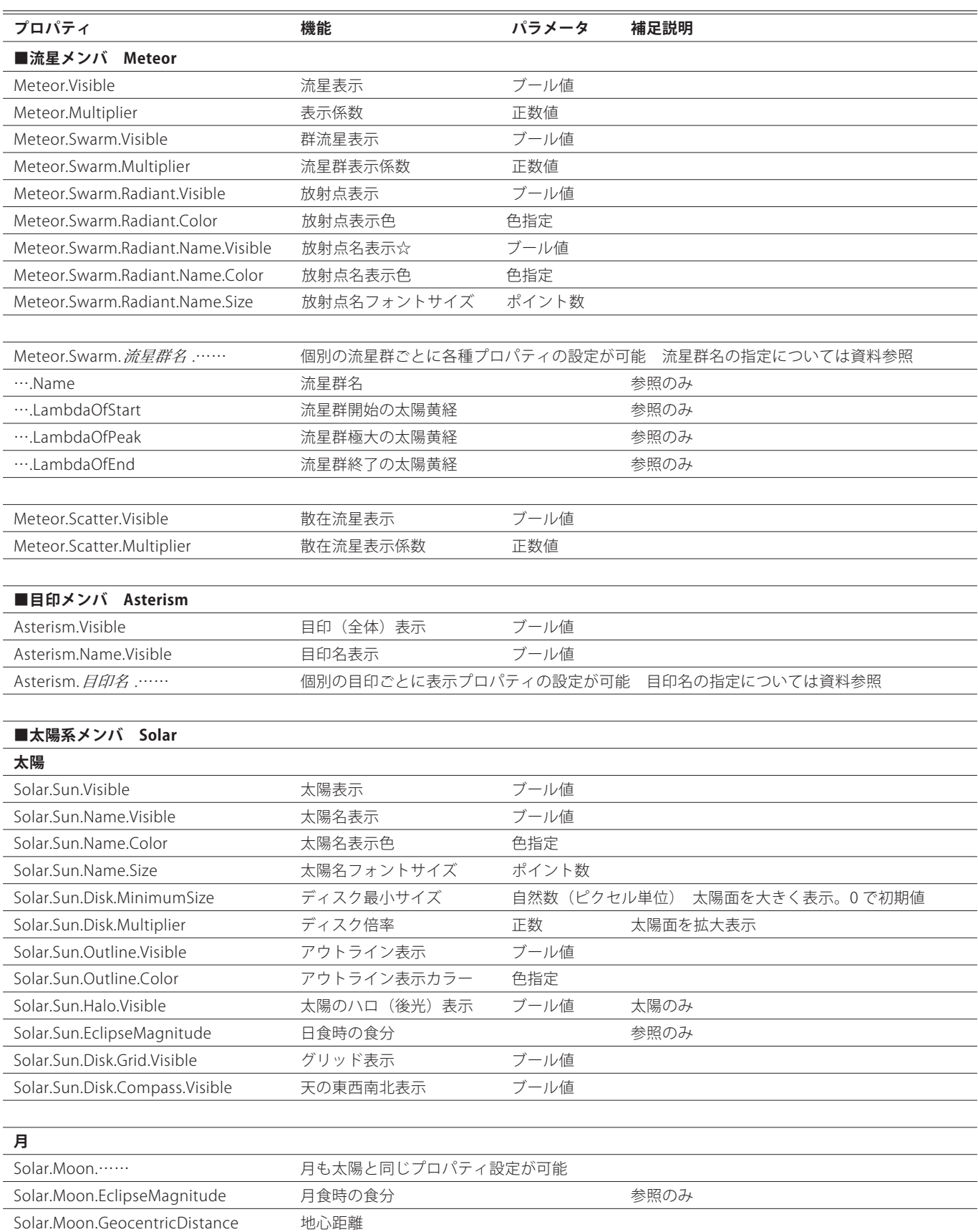

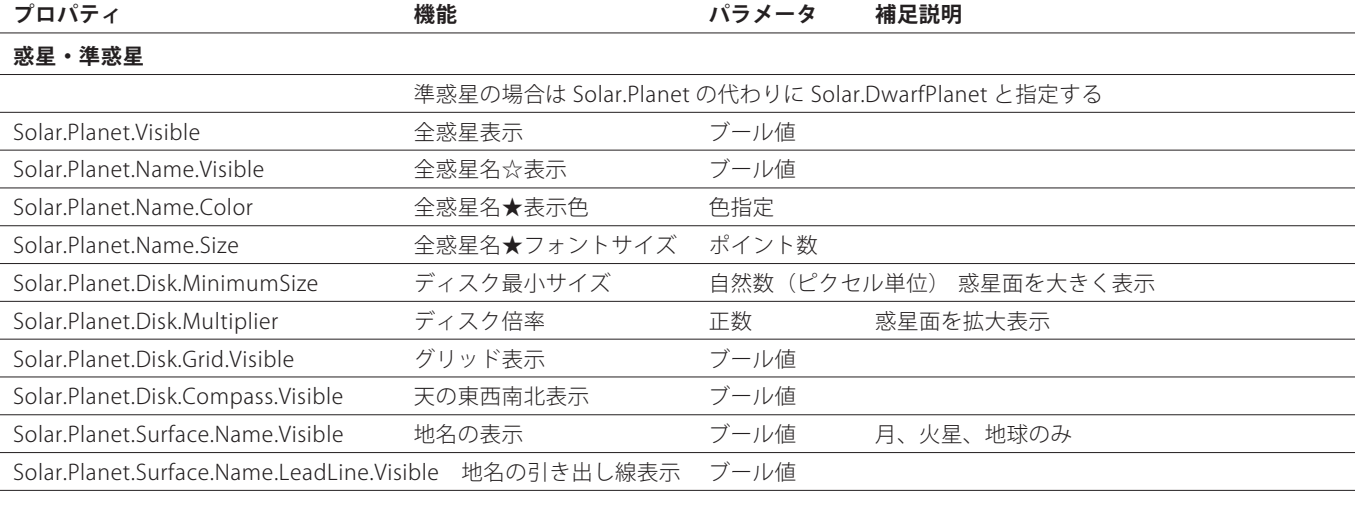

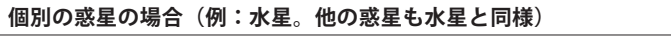

Solar.Planet.Mercury.…… …………… 個別の惑星も全惑星と同じプロパティ設定が可能 惑星名は資料を参照

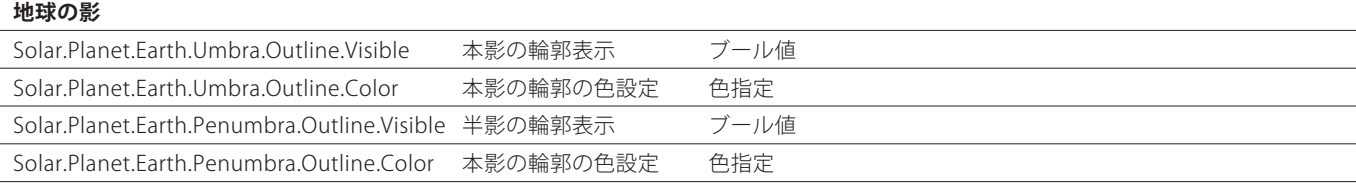

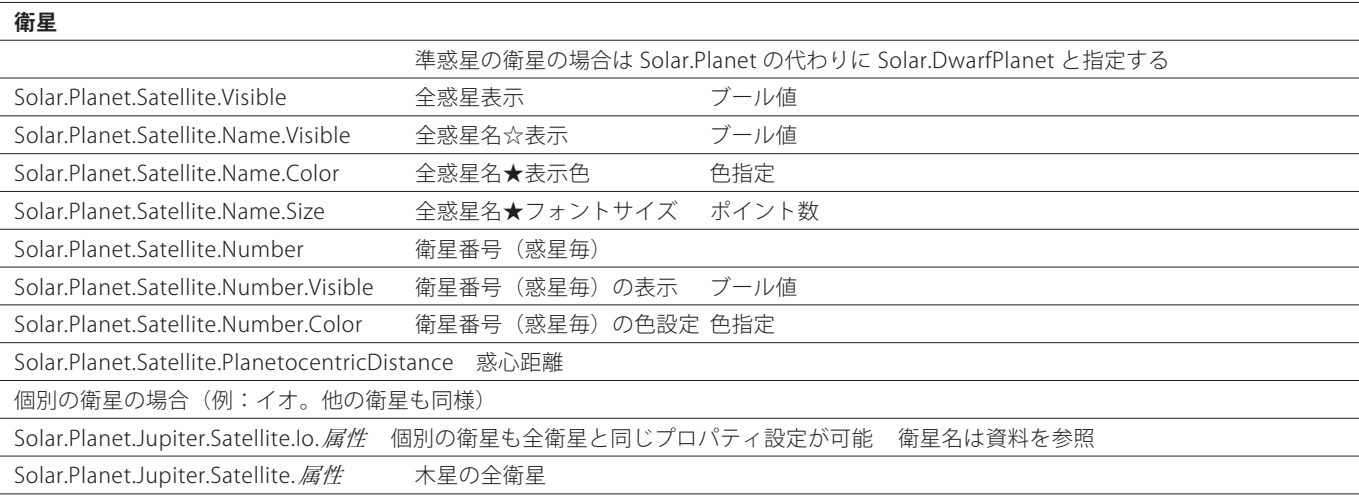

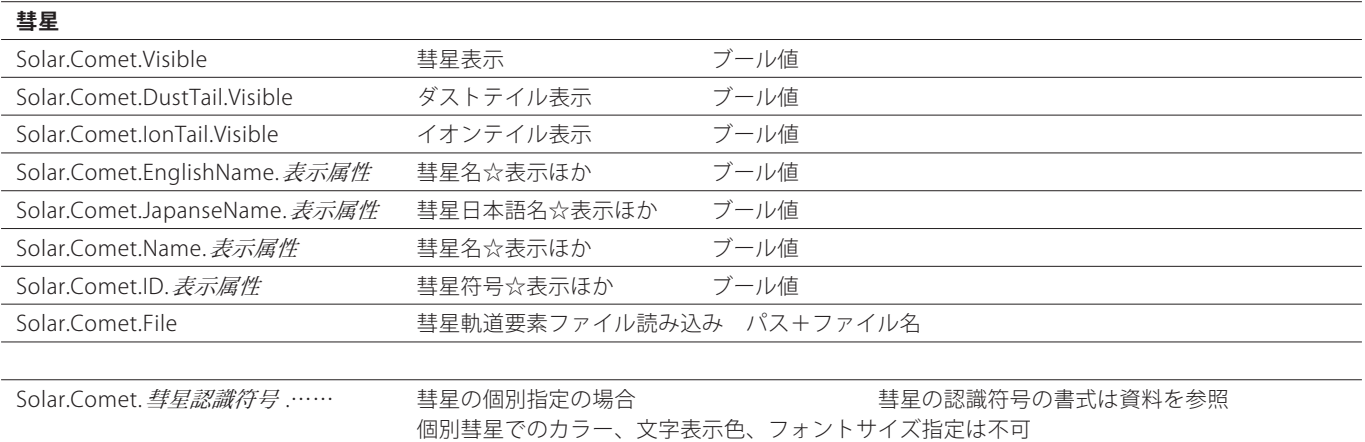

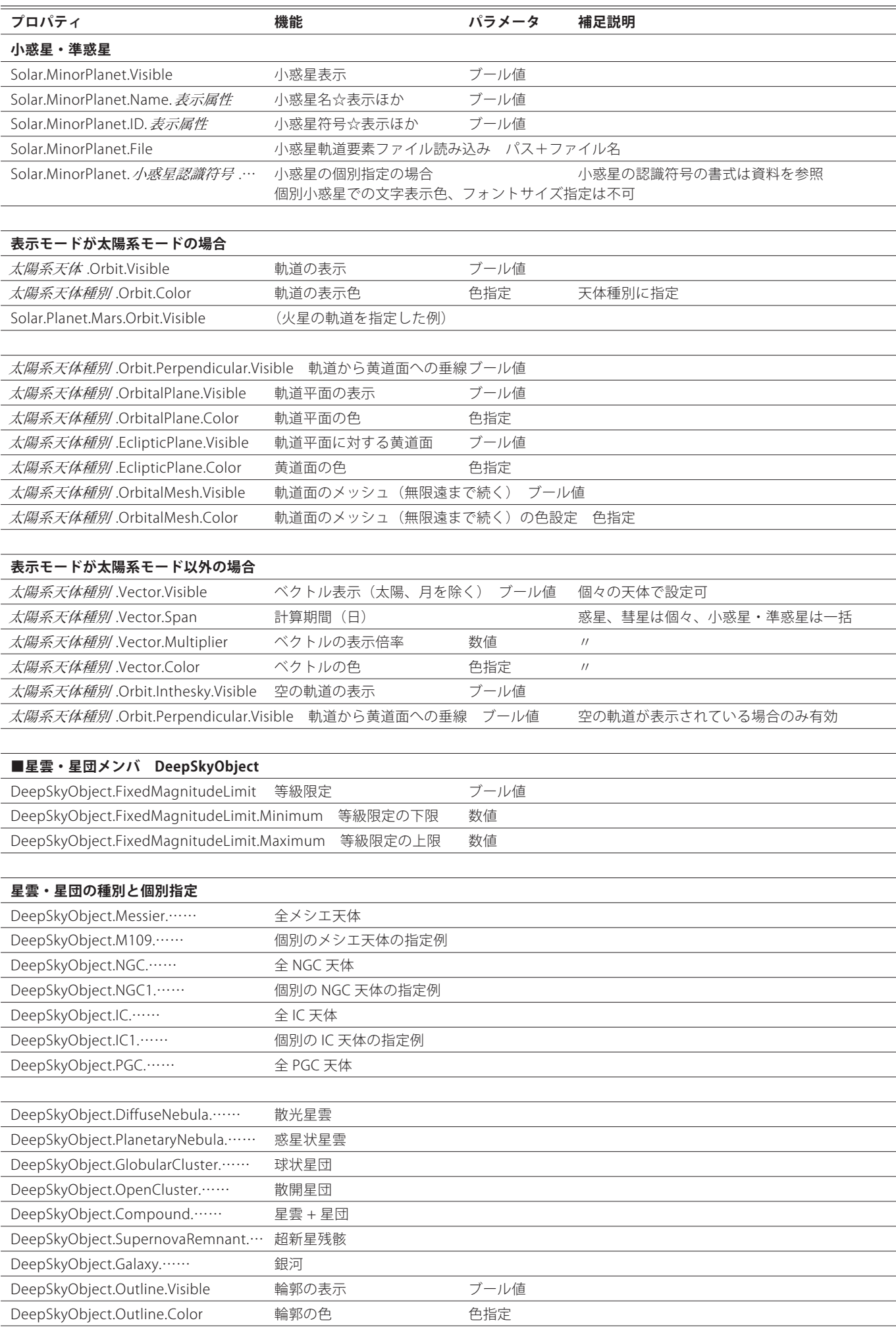

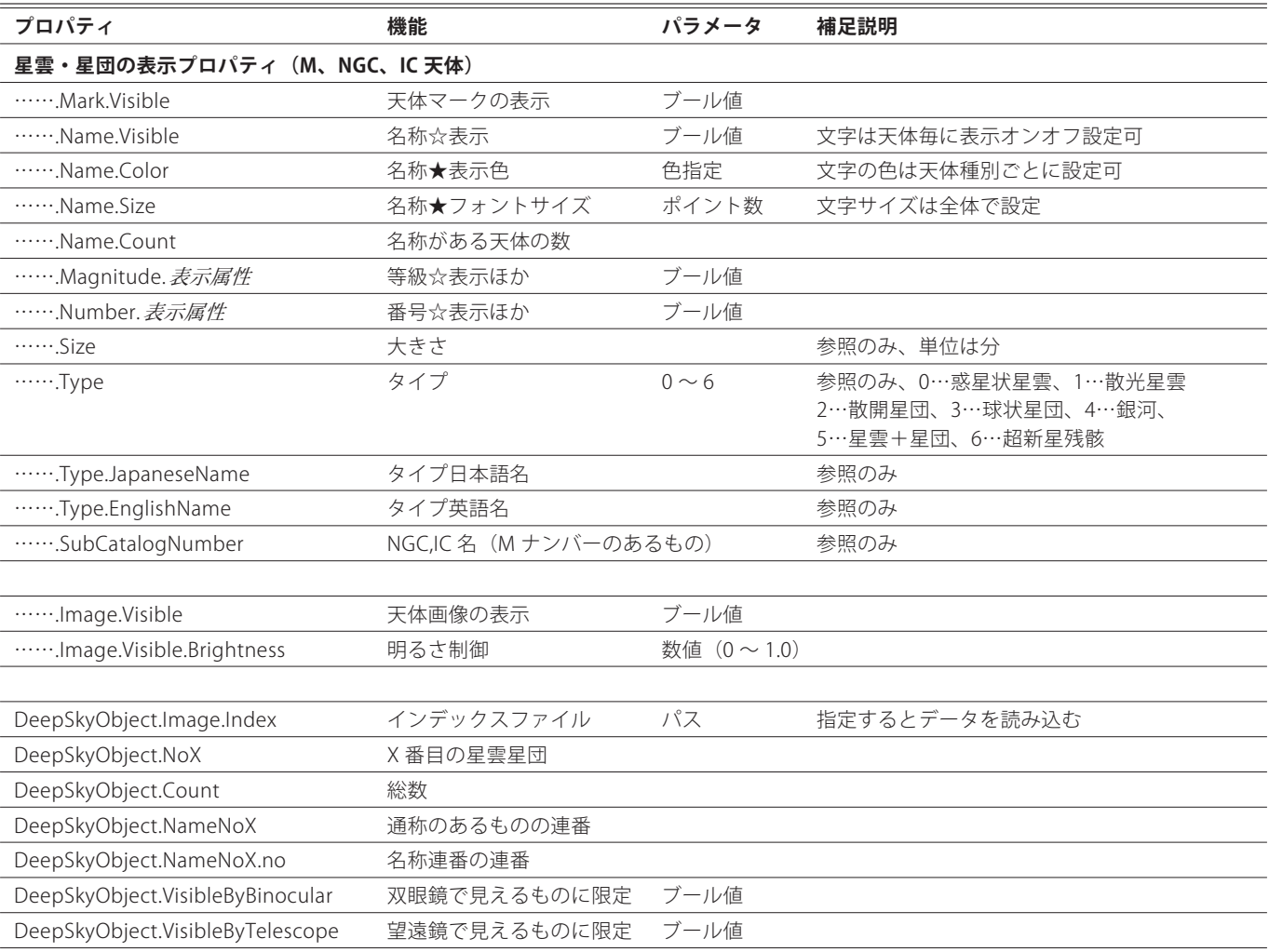

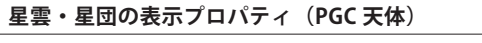

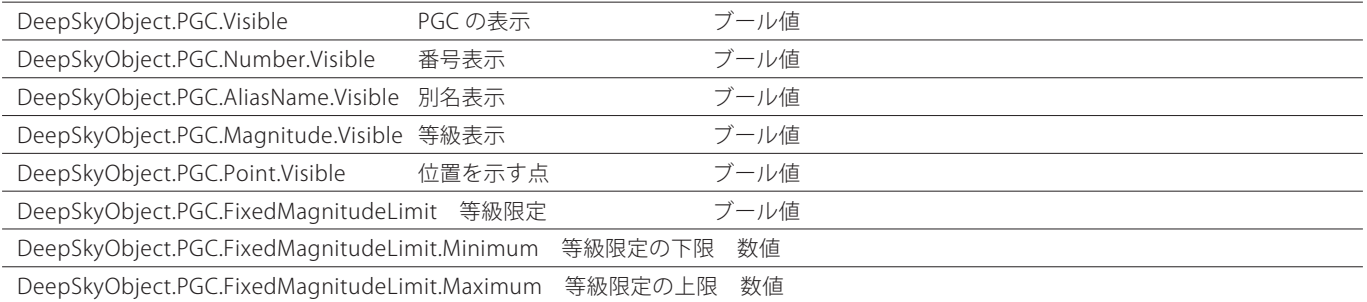

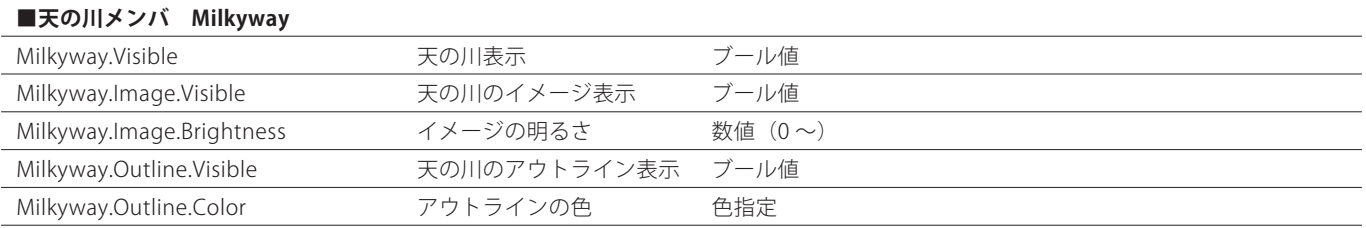

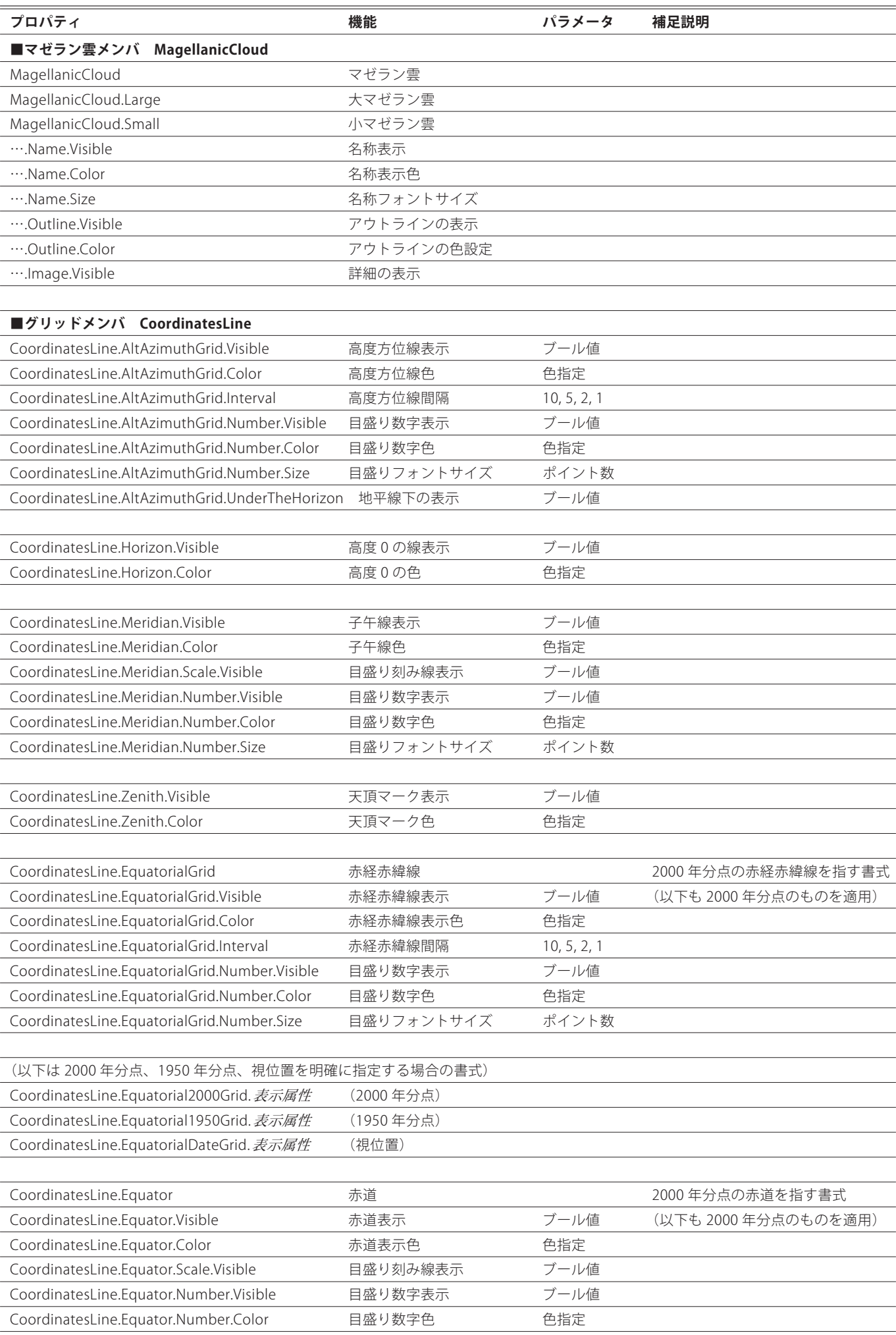

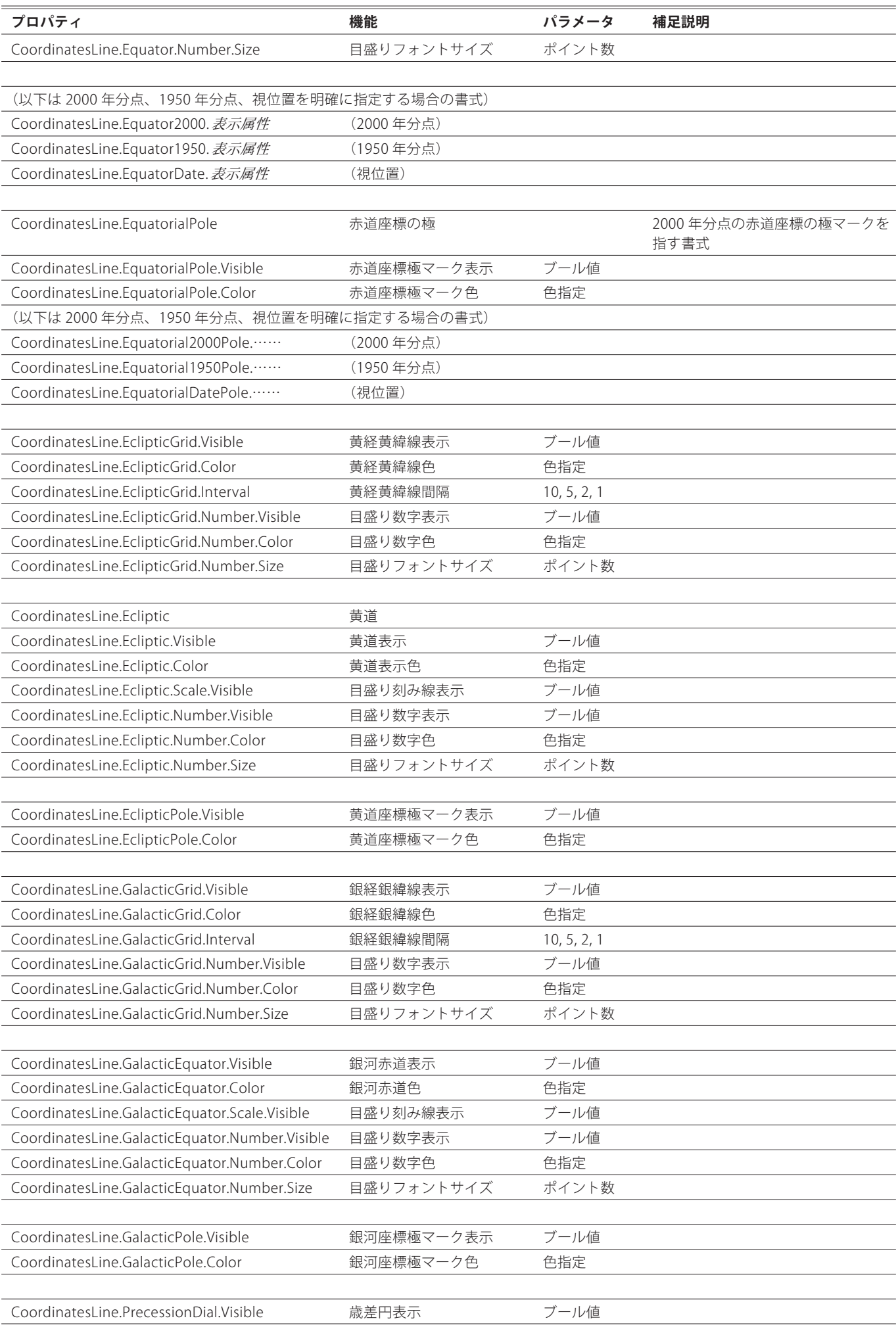

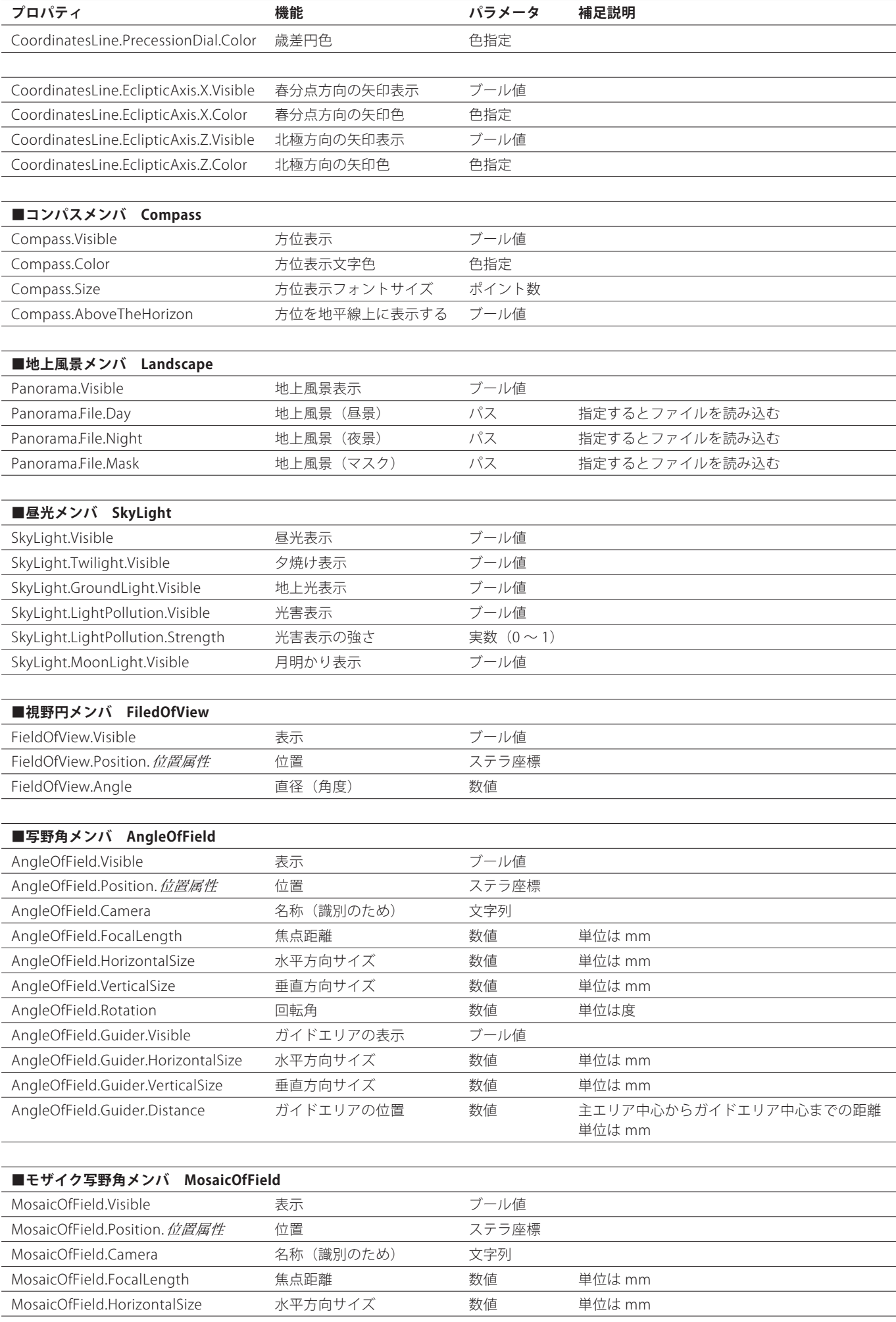

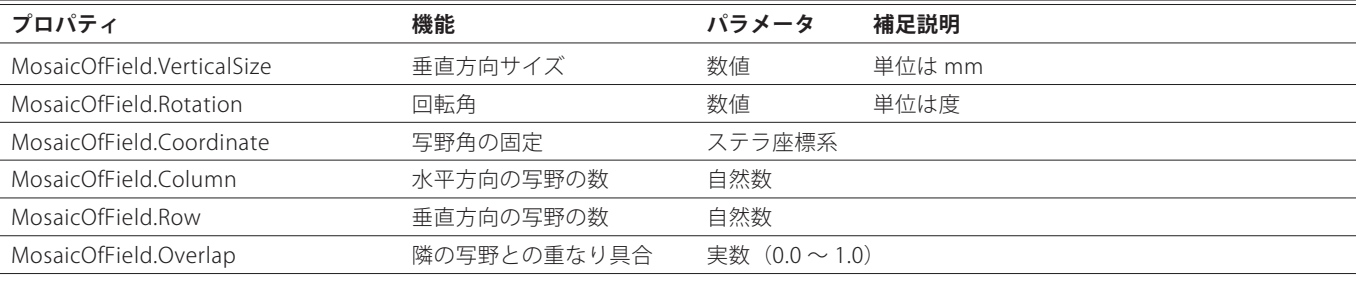

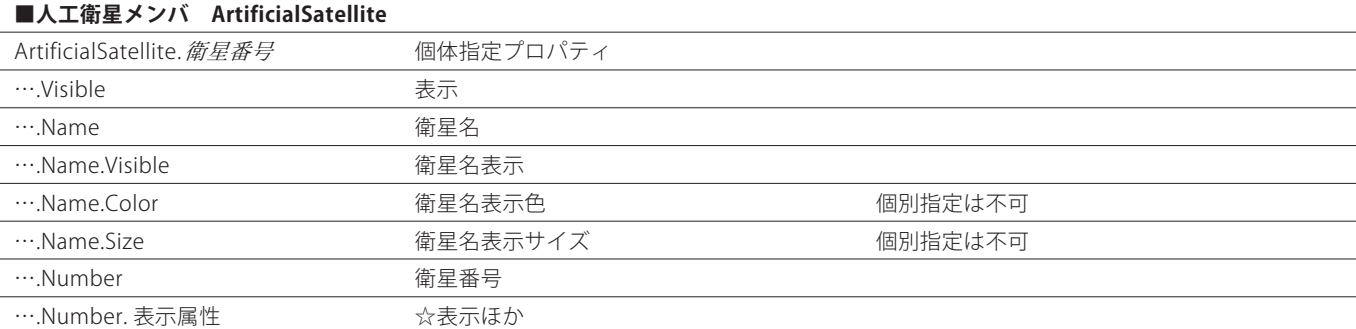

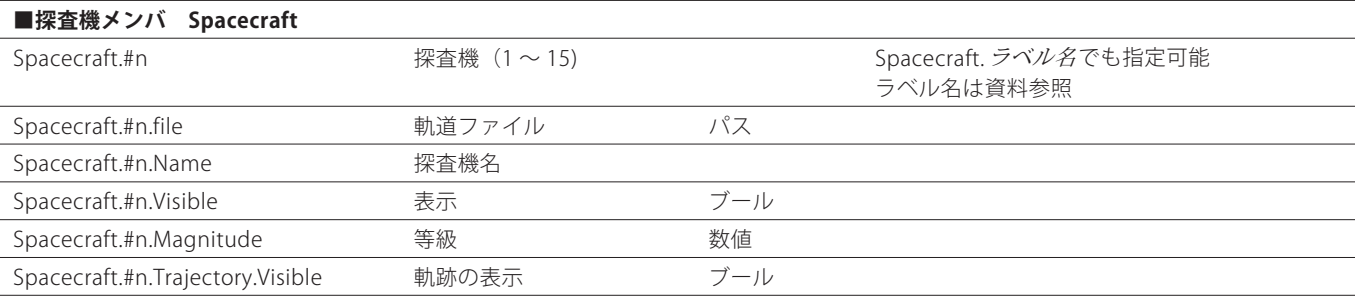

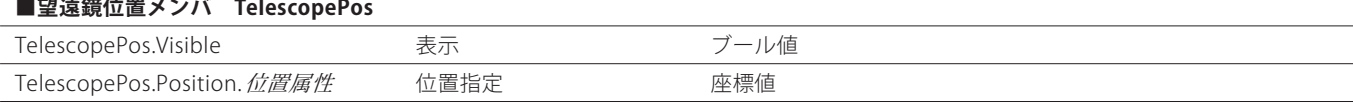

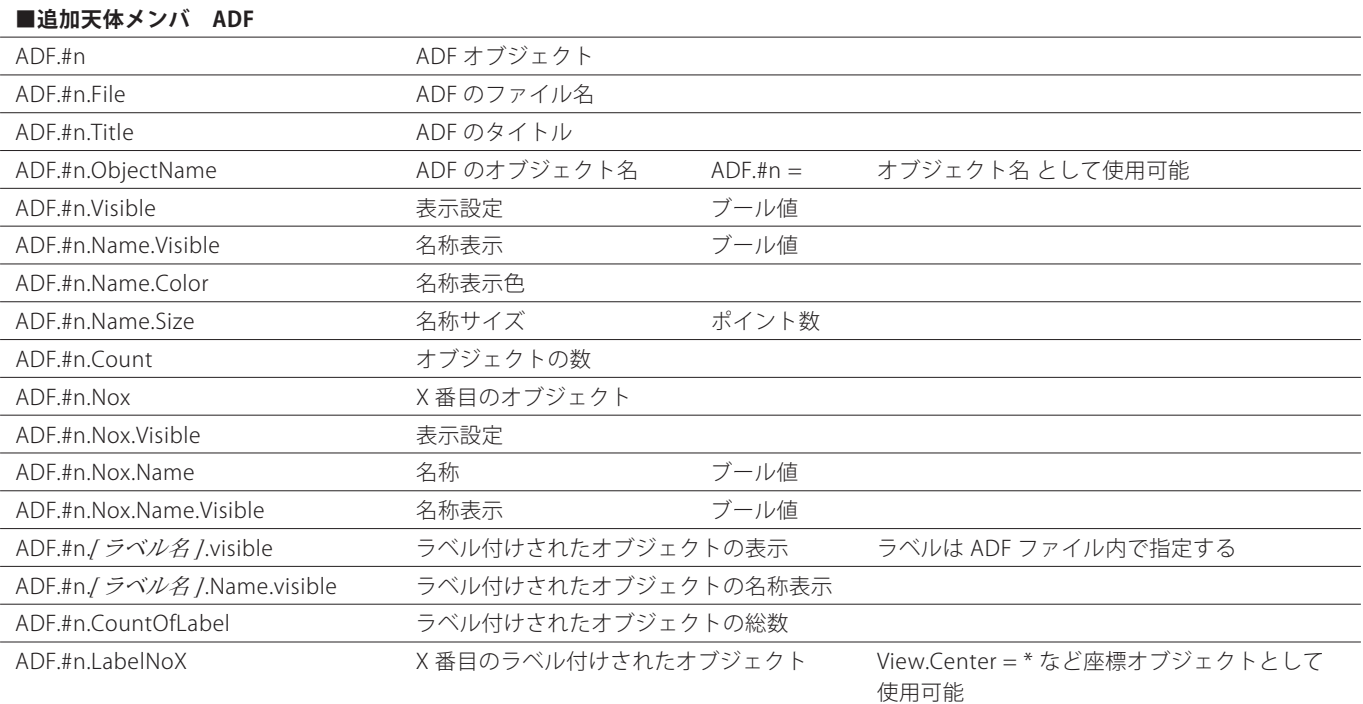

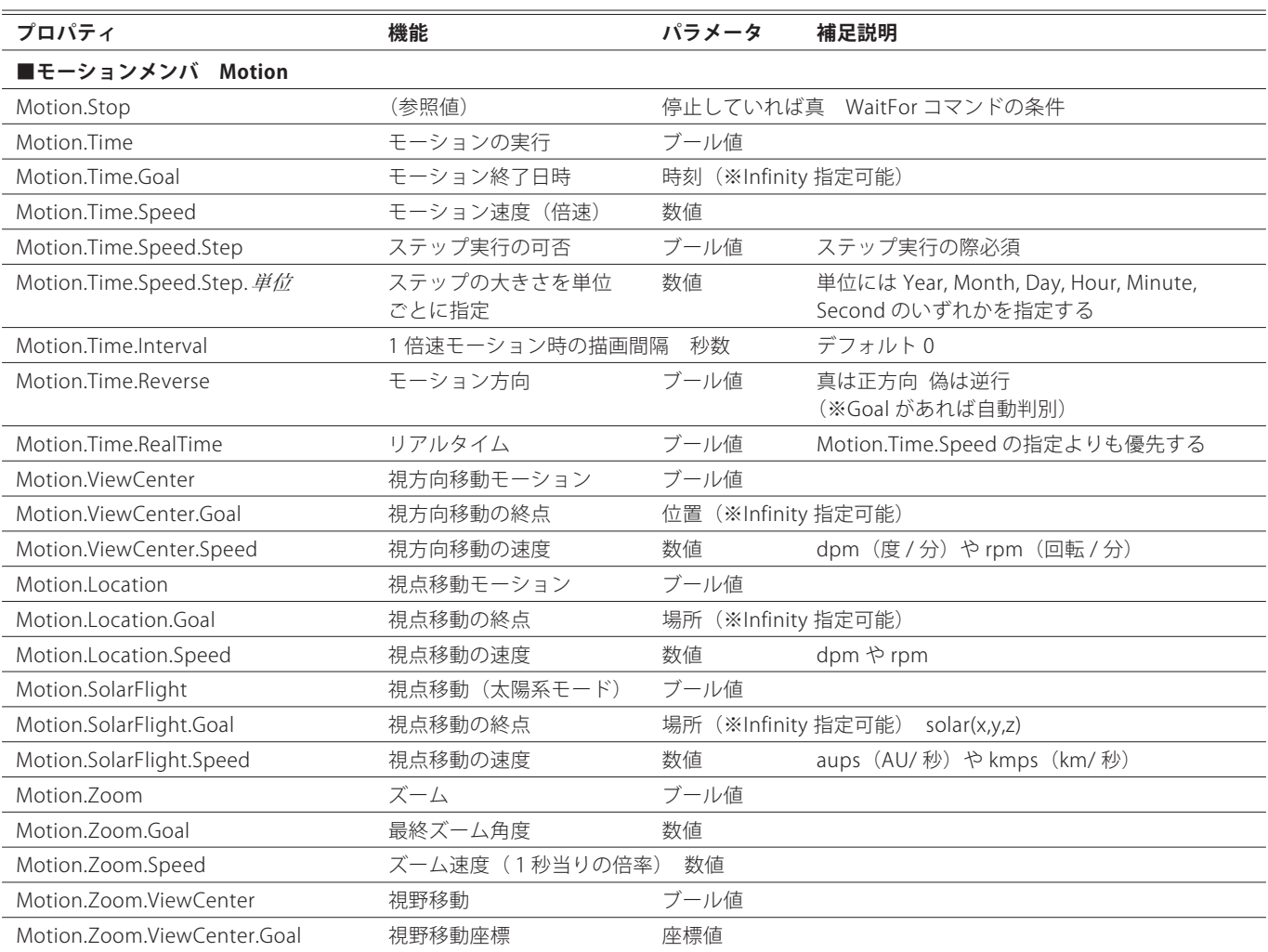

### **●モーションに関する特記事項**

モーションを開始するには、Motion.Time プロパティに True をセットし、各種設定を行った後、Play Sky コマンドでモーショ ンが開始されます。

Motion.Time = True  $#$  : # 各種設定  $#$  : Play Sky

モーションを停止するには、Motion.Time プロパティに False をセットします。 モーション中に Sleep コマンドや WaitFor コマンドでシーケンスを停止しても(待ち時間)、モーションは続行します。モーシ ョンを Goal まで実行してから次のシーケンスに移したい場合は、WaitFor (Motion.Stop) で待ち時間を作ってください。

Goal と Infinity 指定方法を以下に示します。 ※サンプル中の \* (アスタリスク記号)は必須です。

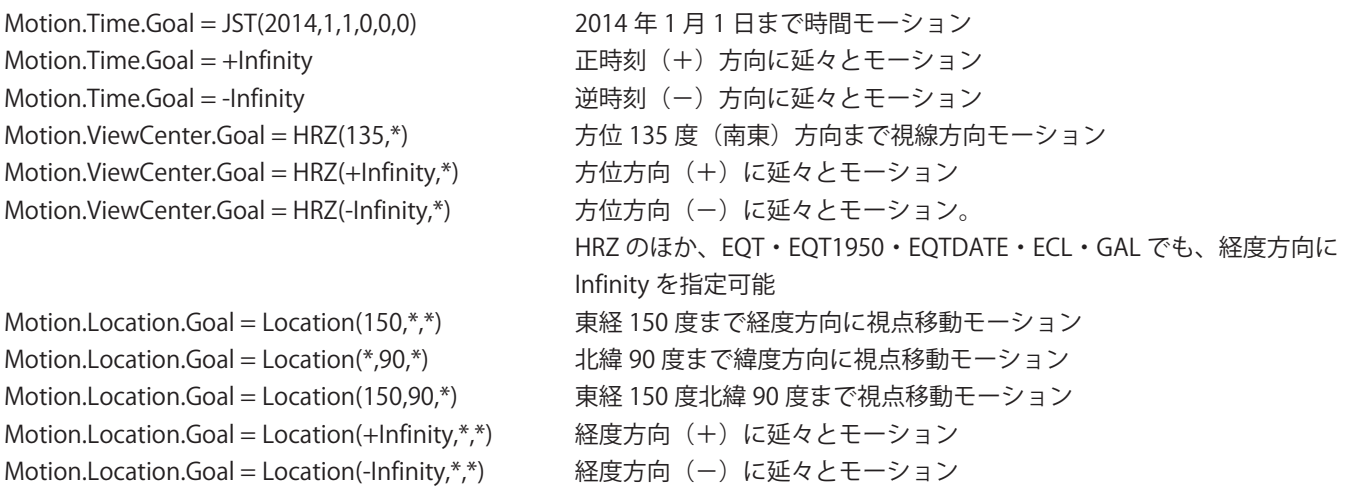

Motion.Time、Motion.ViewCenter、Motion.Location、Motion.SolorFlight、Motion.Zoom は、次のように指定すると、モーシ ョンの開始時にだんだん加速し、終了時にだんだん減速し、なめらかにモーションを表現できます。

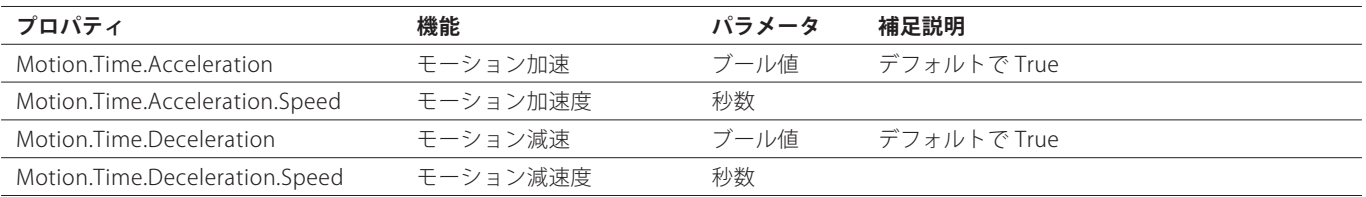

Motion.Time、Motion.ViewCenter、Motion.Location、Motion.SolarFlight、Motion.Zoom は、次のプロパティでモーションの 実行時間を指定できます。

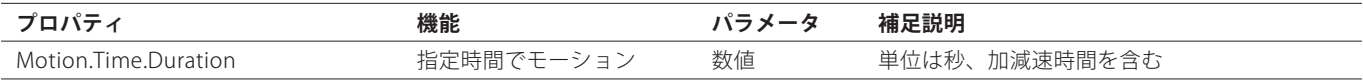

# ■その他のオブジェクトのプロパティ

#n 表記のあるものは n に数字を入れてチャンネルの指定が可能

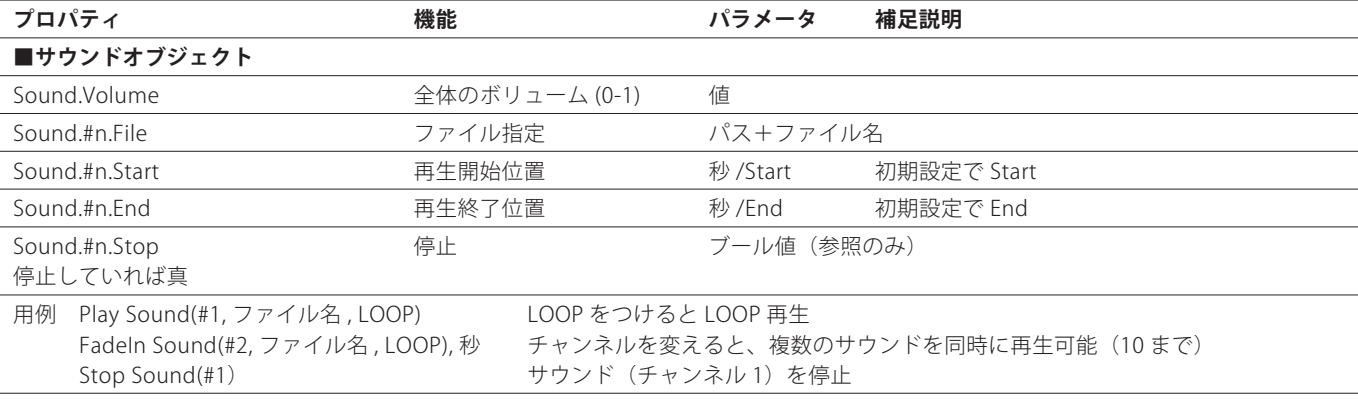

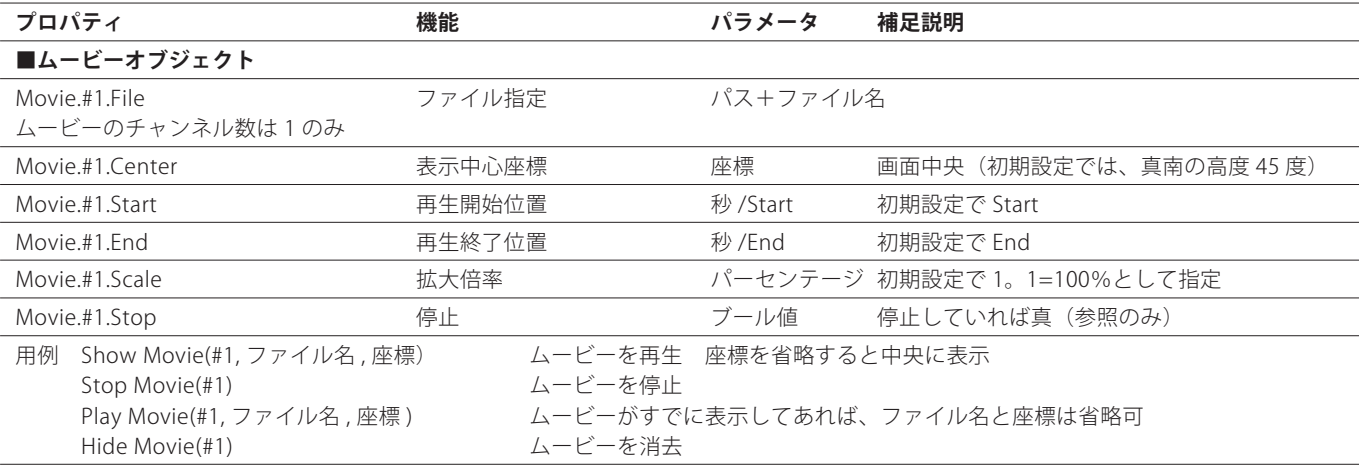

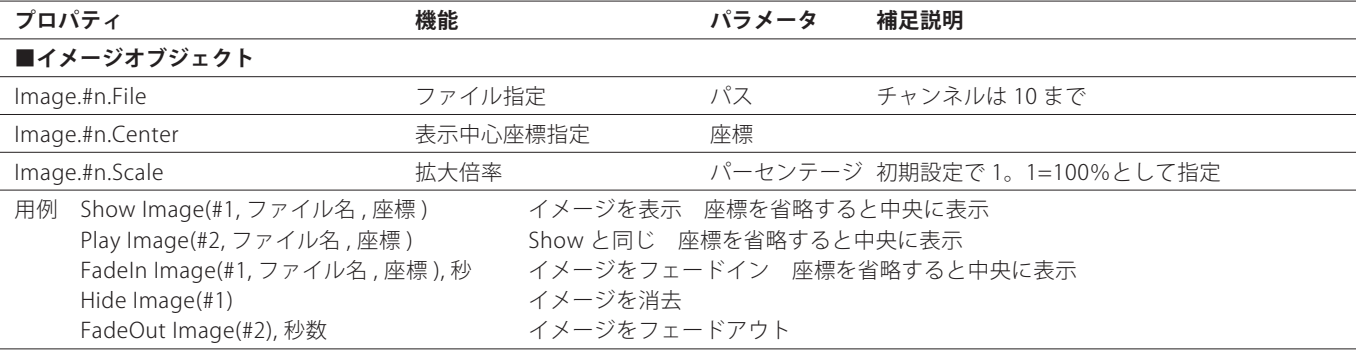

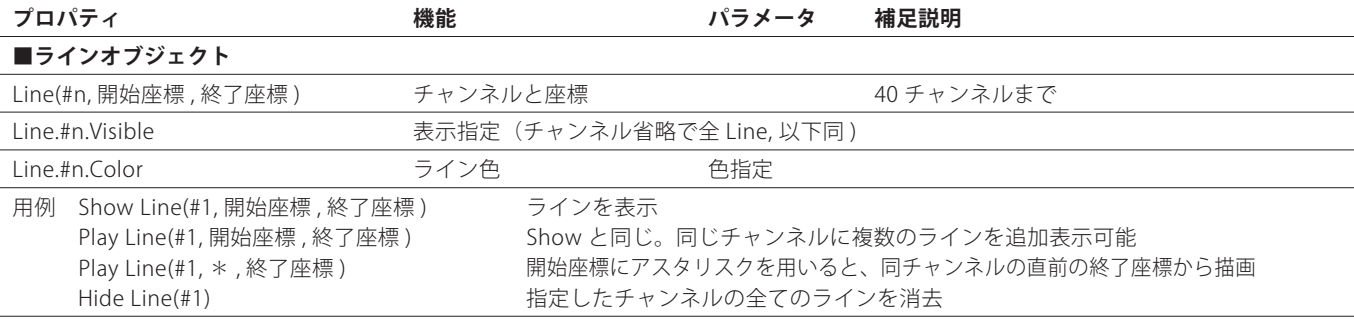

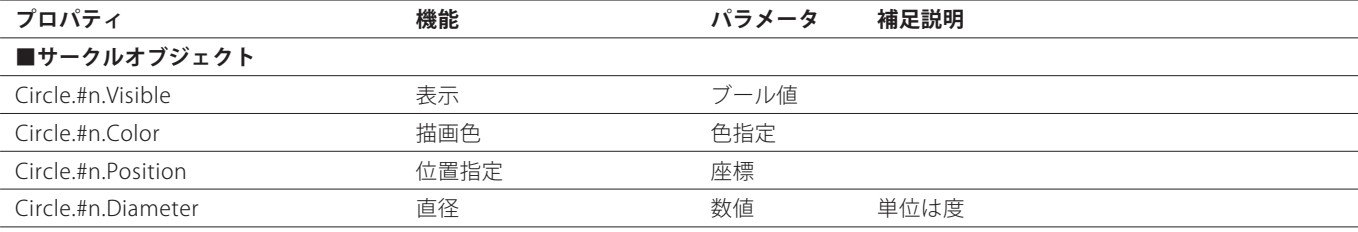

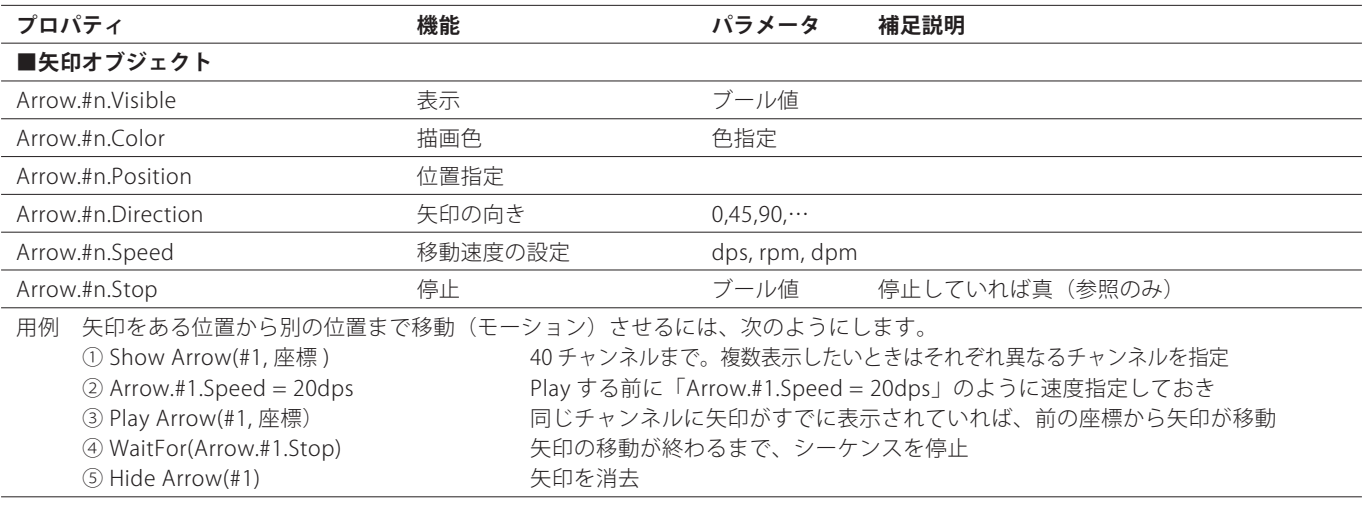

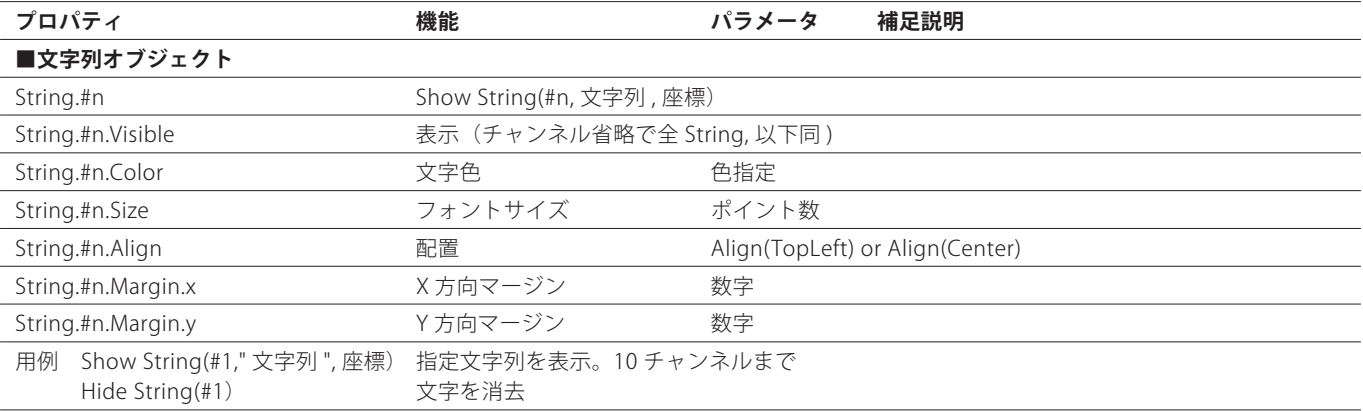

# 3 個別の天体名の表記方法

個別の天体ごとに表示プロパティを設定する場合や、位置指定に天体名を使う場合の、天体名の表記方法について説明します。

# ■星座名

個別の星座のプロパティを設定する場合には、星座の略名を使用します。

- 例 Constellation.And
- ▼プロパティに使う場合

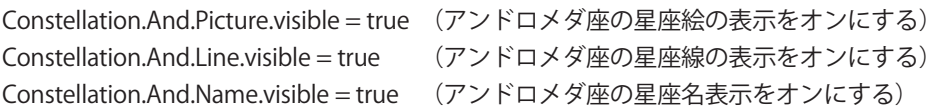

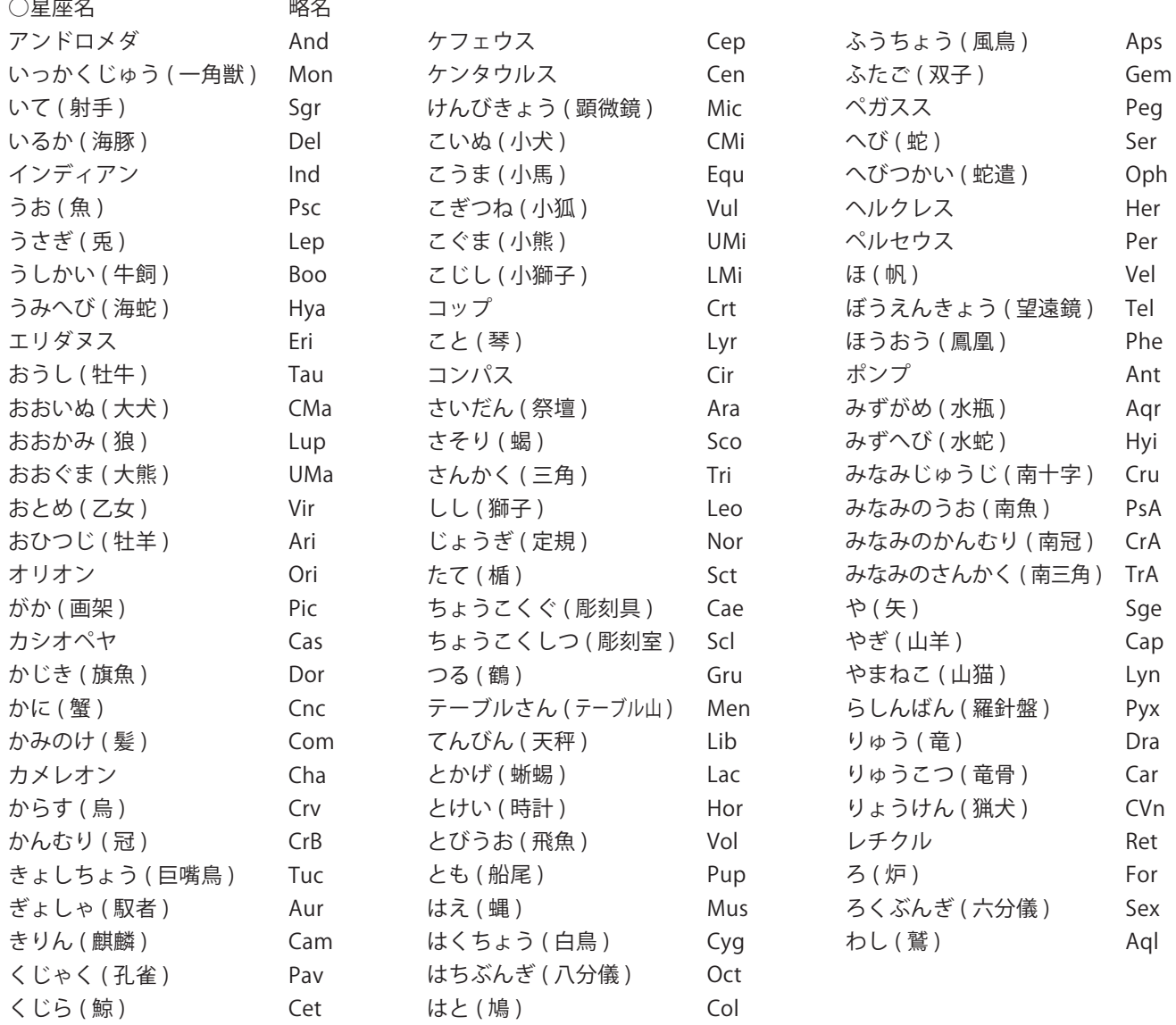

# ■恒星名

個別の恒星をプロパティや位置で指定する場合は、その恒星の属する星座名と、バイエル名あるいはフラムスチード番号を組 み合わせた恒星名で指定します。

恒星をバイエル名で使用する場合は、ギリシャ文字を次のように英文スペルで記述します。

例 Star.alphaAnd (アンドロメダ座 α 星)

恒星をフラムスチード名で使用する場合は、番号で記述します。 例 Star.21And (アンドロメダ座 21 番星(α 星)) ▼プロパティに使う場合 Star.alphaAnd.name.visible = true (アンドロメダ座 α 星の名称表示をオンにする) ▼位置指定に使う場合 Show String(#1," 文字 ",Star.alphaAnd)

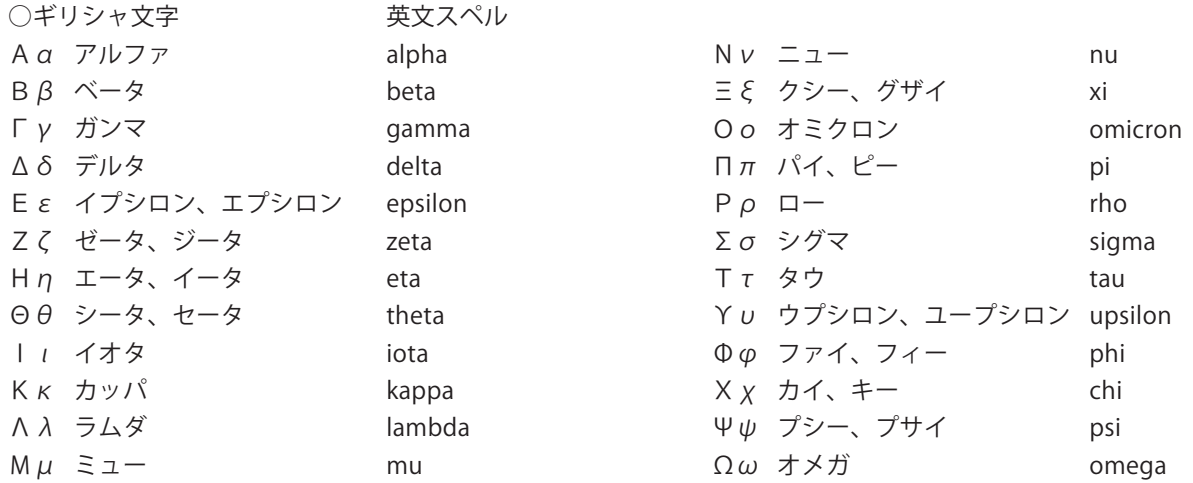

# ■流星群名

個別に流星群のプロパティを指定する場合は、流星群の英名を使用します。 例 Meteor.Swarm.Leonids ▼プロパティに使う場合 Meteor.Swarm.Leonids.Visible = true (しし座 γ 流星群の表示をオンにする) Meteor.Swarm.Leonids.Radiant.Visible = true (しし座 γ 流星群の放射点マーク表示をオンにする)

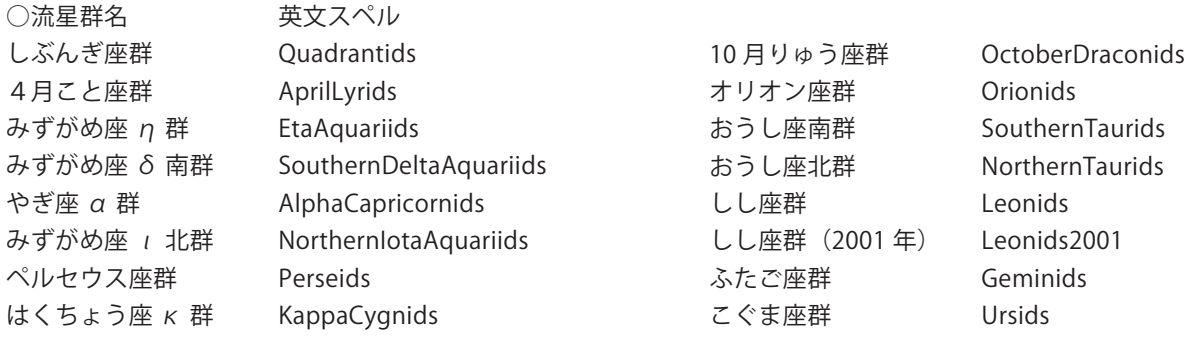

# ■太陽系天体 惑星・衛星の場合

個別の惑星および衛星を指定する場合は、次のように指定します。

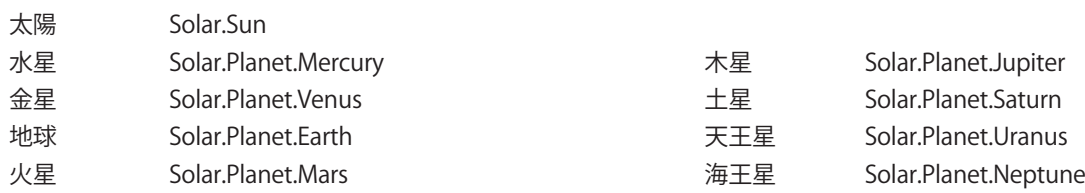

▼プロパティに使う場合

Solar.Planet.Mars.Disk.Mulutiplier = 100 (火星のディスク倍率(表示倍率)を 100 倍にする) Solar.Planet.Pluto.Orbit.visible = false ((太陽系モードで)冥王星の軌道表示をオフにする) ▼位置指定に使う場合

Show String(#1," 文字 ",Solar.Planet.Uranus)

# 個別の衛星は次のようにプロパティで指定します。

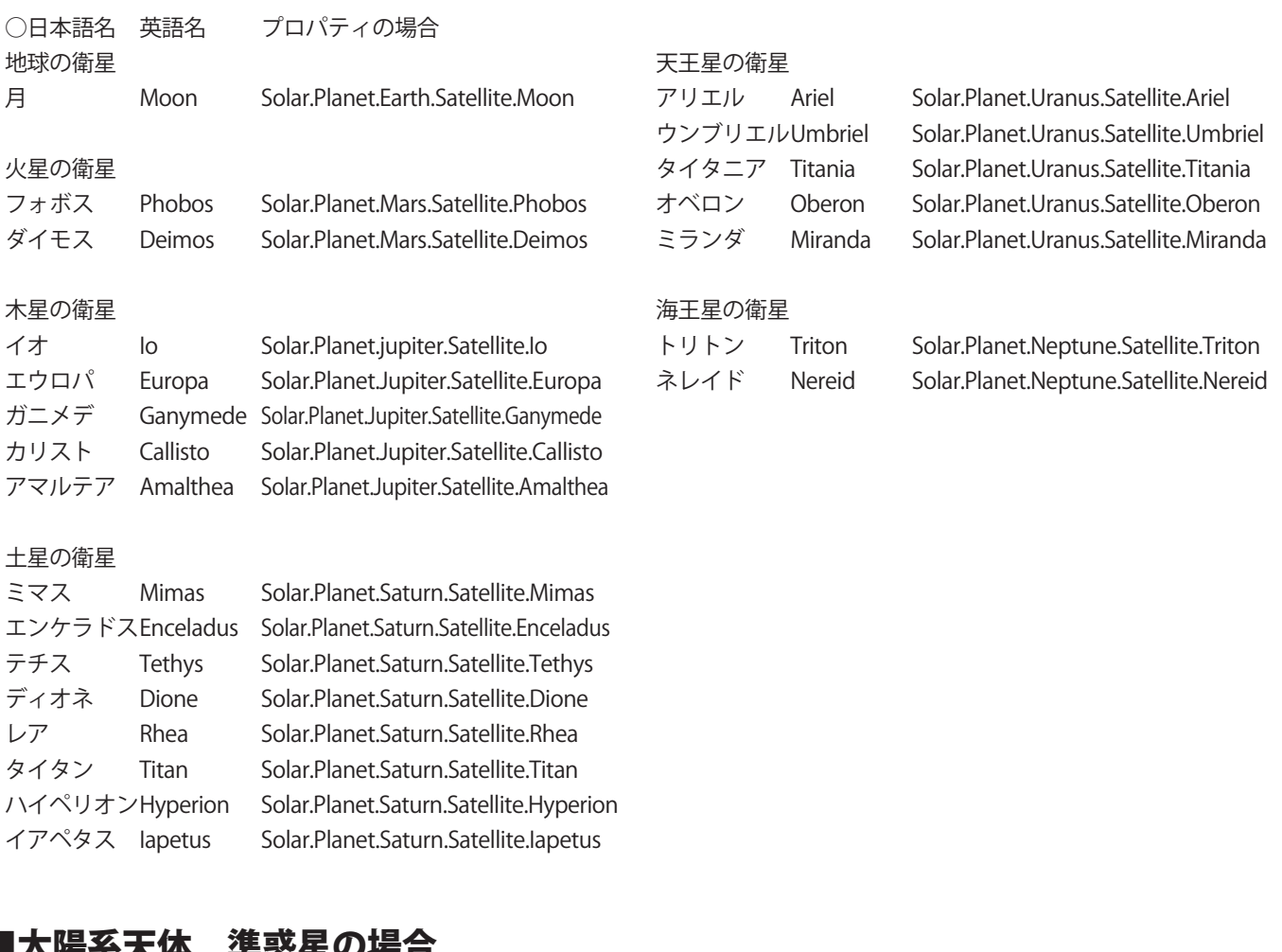

# ■太陽糸大体 準影生の場合<br>△□★語◇ 横語◇ プロパティの場合 ○日本語名 英語名 プロパティの場合

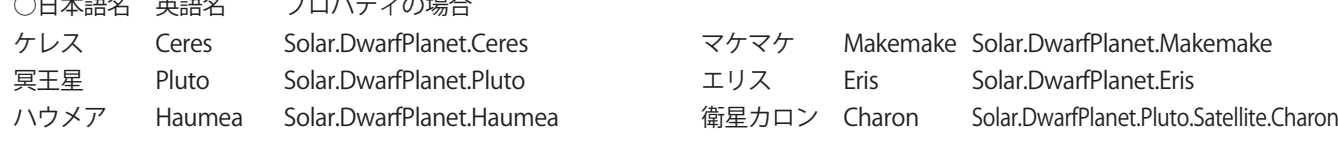

# ■太陽系天体 彗星・小惑星の場合

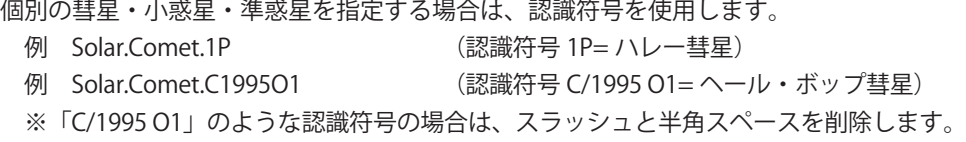

▼プロパティに使う場合 Solar.Comet.1P.visible = true (ハレー彗星の表示をオンにする) Solar.Comet.1P.Name.visible = true (ハレー彗星の名称表示をオンにする) Solar.Comet.1P.Orbit.visible = true ((太陽系モードで)ハレー彗星の軌道表示をオンにする) ▼位置指定に使う場合 Show String(#1," 文字 ",Solar.Comet.1P) Show String(#1," 文字 ",Solar.Comet.1)

# ■探査機名

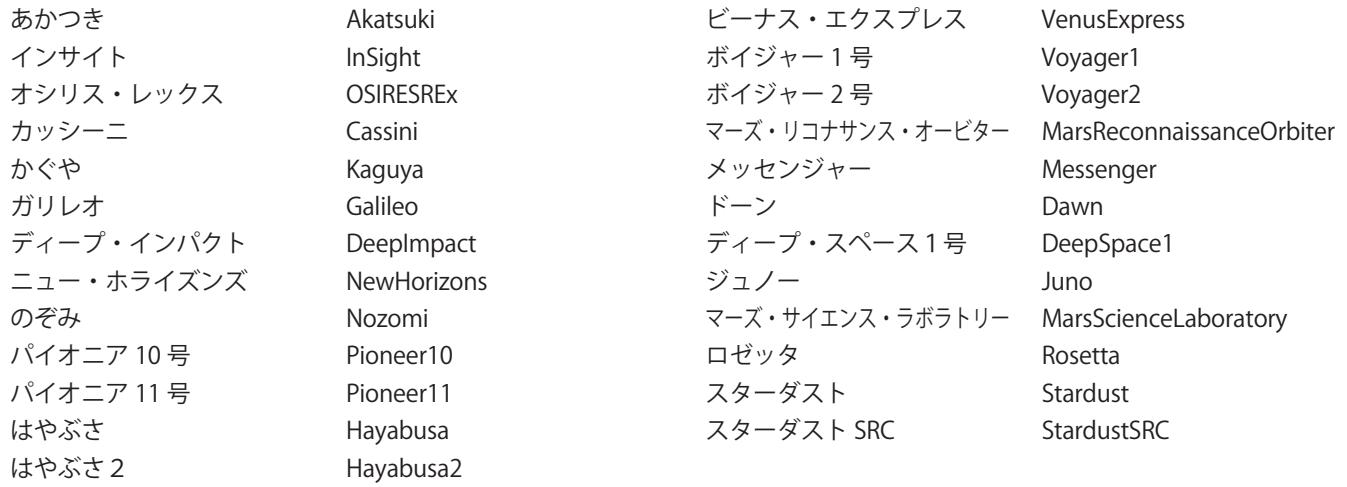

# ■星雲星団名

個別の星雲・星団を指定する場合は、星雲星団の符号(カタログ番号)を使用します。

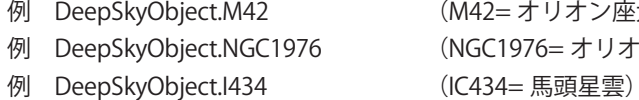

(M42= オリオン座大星雲) (NGC1976= オリオン座大星雲)

▼プロパティに使う場合 DeepSkyObject.M42.Name.visible = true (M42 の通称表示をオンにする) ▼位置指定に使う場合 Show String(#1," 文字 ",DeepSkyObject.M42)

# ■対応している変光星名

ステラナビゲータでは、下記の合計 11 個の変光星について、変光のようすをシミュレーションしています。 したがって星図の日時設定により、変光星の明るさが変わります。 アルゴル型3個(βPer、λTau、δLib)  $\zeta$ と座ベータ型1個 $(\beta$ Lyr) ミラ型4個(οCet、R Hya、R Leo、χCyg) 長周期ケフェウス型3個(δCep、ζGem、ηAql)

▼実際の記述例: ※ 変光のシミュレーションをオフにするには、「Star.Variable」プロパティで設定します。 Star.Variable = false (変光星のシミュレーションをオフにする=変光させない)

# ■ GCVS カタログ天体

GCVS の変光星名は、以下のように指定します。 Star.GCVS. 変光星名 ここで変光星名は、正式名称からスペースを省略して記述します。 例 Star.GCVS.VYLeo (VY Leo)

# ■ WDS カタログ天体

WDS の天体は、以下のように指定します。 Star.WDS.WDS 天体名 ここで WDS 天体名は、正式名称の「+」を「P」に、「-」を「M」に置き換えて記述します。 例 Star.WDS.12464P0932 (12464+0932)

# ■星空の目印についての表示方法と、指定文字列

# **●プロパティの指定方法**

Asterism.visible = true Asterism.name.visible = true ※ 日本語名を表示 Asterism.name.color = RGB(128,128,128) Asterism.name.size = 12

# 個別指定の場合は

Asterism.SpringTriangle.Name.visible = true のように、2 番目に目印名を挿入する

# **●各目印の指定文字列**

Name プロパティで表示される文字列と、指定に使う英名の対応は次のとおりです。

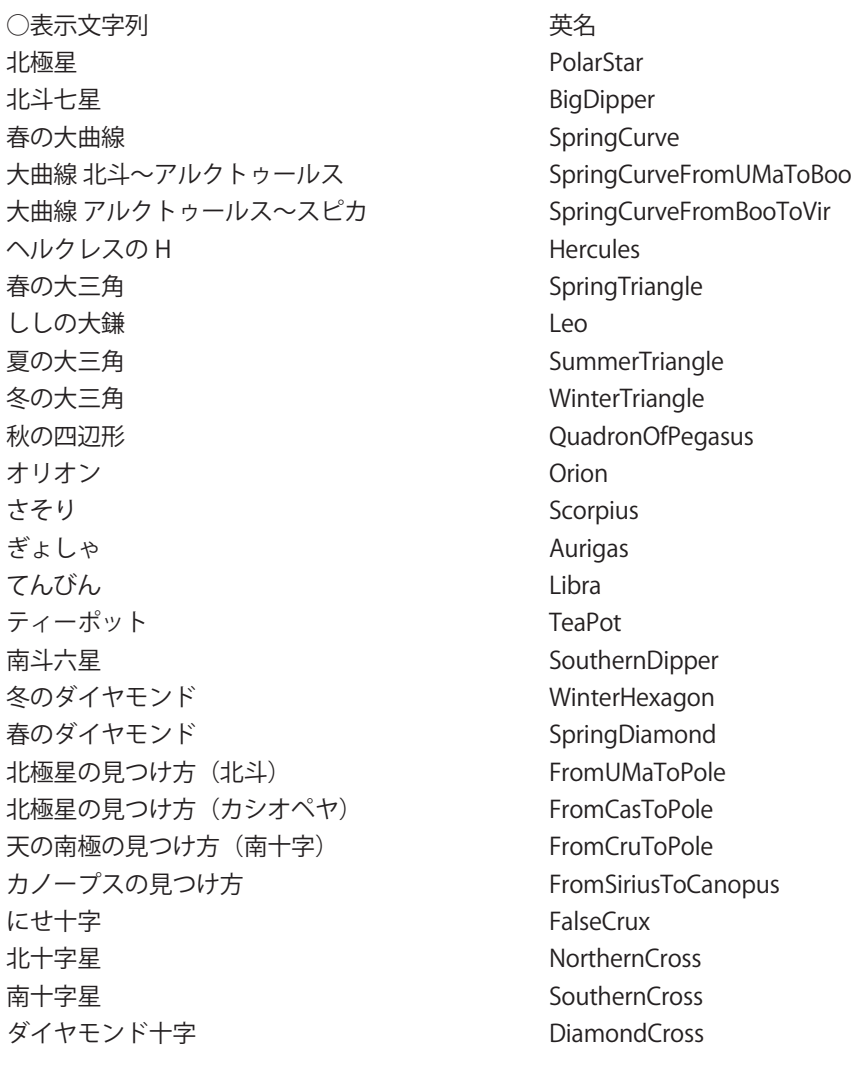

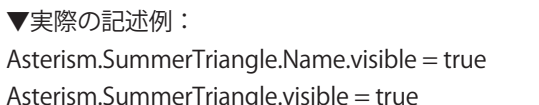

(夏の大三角の文字表示をオンにする) (夏の大三角のライン表示をオンにする)